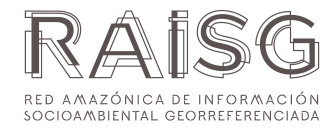

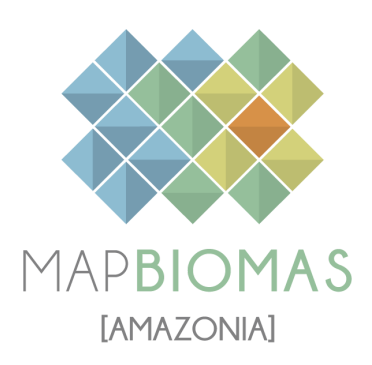

# *Venezuela - Apéndice*

**Colección 5 Versión 1.0**

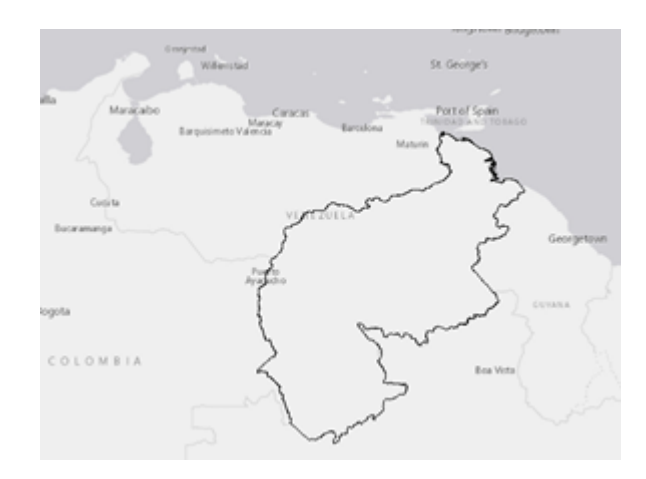

## **Institución:**

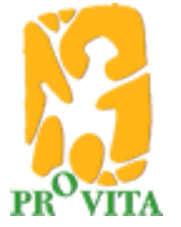

**Noviembre 2023**

#### **Equipo de Especialistas**

#### *Especialistas en mapeo*

- Juan Carlos Amilibia
- Emanuel Valero
- Rodrigo Lazo
- José Sánchez
- Reinaldo Romero
- Mylene Gutiérrez
- Sergio Zambrano
- Mayerlings Ramirez
- Rebeca Parra

#### *Responsable del proyecto RAISG-MapBiomas de la Amazonía venezolana*

- Rodrigo Lazo (rlazo@provitaonline.org)
- Irene Zager (izager@provitaonline.org)

#### **Institución:**

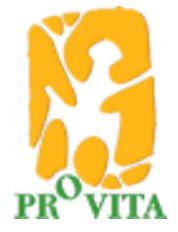

Calle La Joya entre Av. Francisco de Miranda y Av. Libertador. Edif. Unidad Técnica del Este, Piso 10, Ofic. 29 y 30. AP 47552, Caracas, Venezuela Tef: (+58) 212 2637240 / 2656996 / 2670897 http://www.provita.org.ve/

#### **Cómo citar:**

Lazo, R., E. Valero, J. Sánchez, I. Zager. Documento de Bases Teóricas de Algoritmo (ATBD) RAISG- MapBiomas Amazonía Colección 5, Venezuela - Apéndice Colección 5 (2023).

# **Índice**

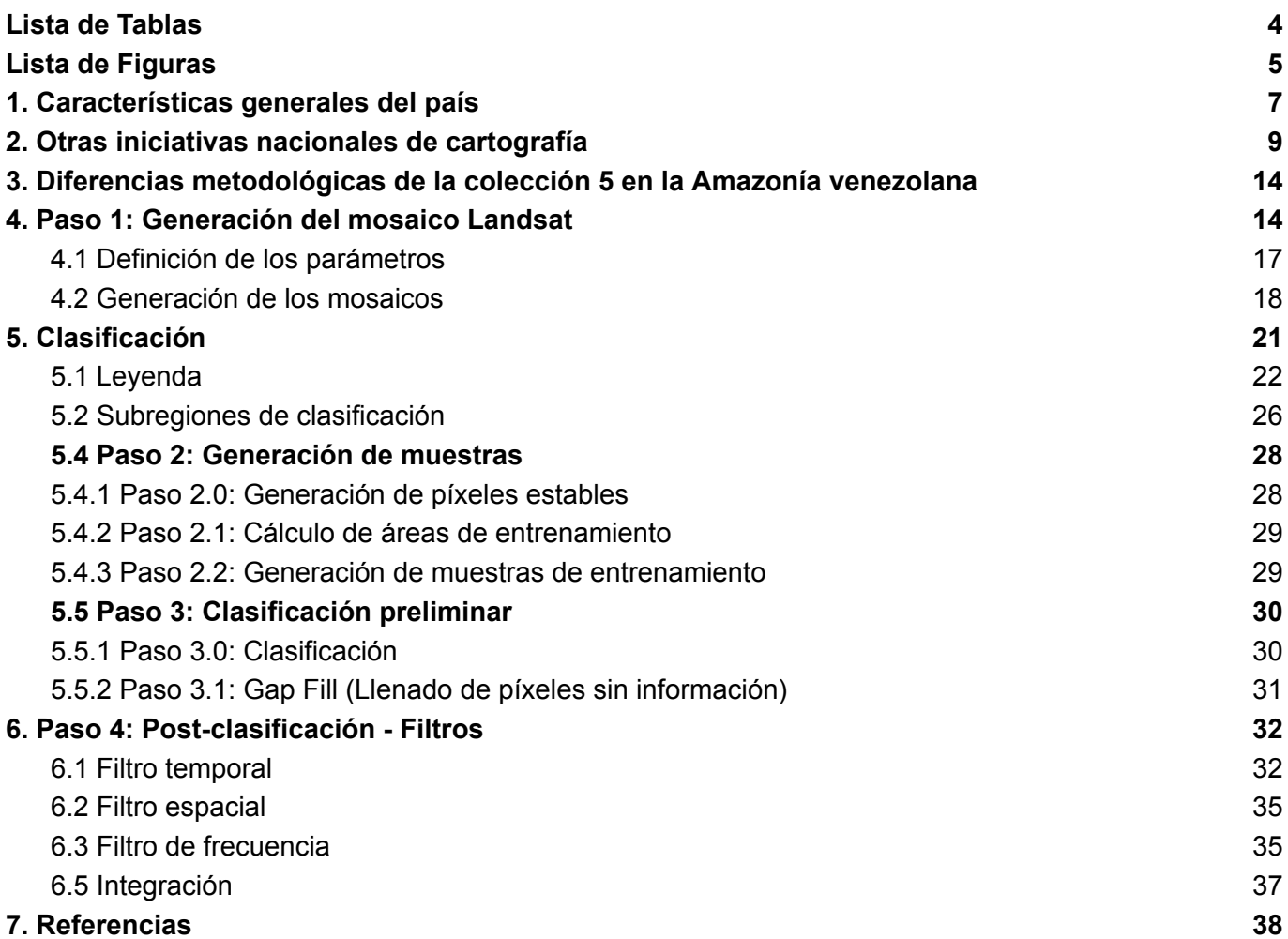

# <span id="page-3-0"></span>**Lista de Tablas**

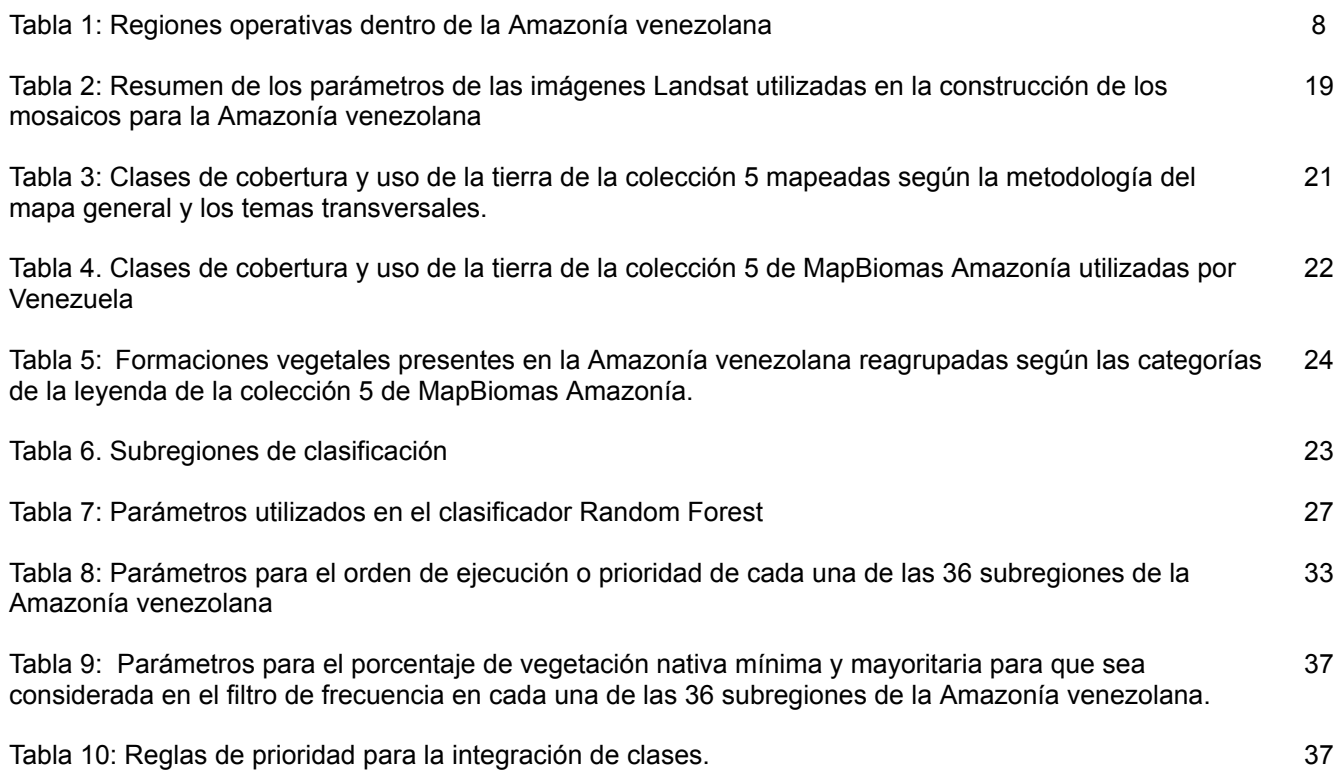

# <span id="page-4-0"></span>**Lista de Figuras**

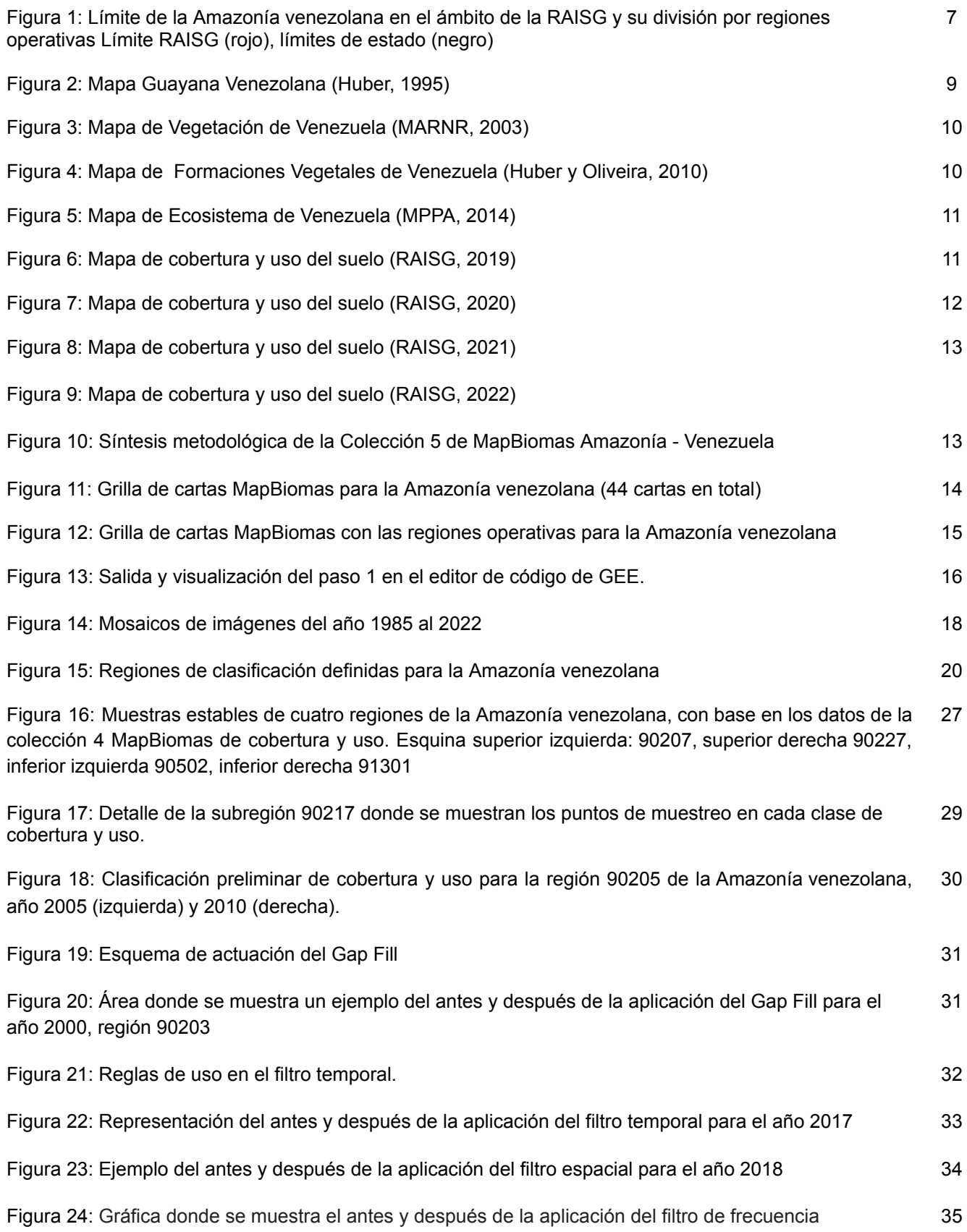

Figura 25: Ejemplo del antes y después de la aplicación del filtro de frecuencia para el año 1994, región 90204. 36

# <span id="page-6-0"></span>**1. Características generales del país**

La Amazonía venezolana está ubicada al noreste de América del Sur, abarcando una extensión aproximada de 470.219 km², equivalente al 51,3% de la superficie del país. Está delimitada al norte y oeste por el río Orinoco, al sur por el límite internacional con Brasil y al este por Guyana y el océano Atlántico. Administrativamente está dividida en tres estados: Delta Amacuro en el noreste (abarcando el delta del río Orinoco), Bolívar en el centro, y Amazonas en el suroeste, siendo la entidad política más austral del país (Figura 1). Dentro de esta región se ubican al menos 31 pueblos indígenas. No obstante, el área está caracterizada por una baja densidad poblacional, con un promedio regional de 4,7 habitantes por km<sup>2</sup> (INE 2018). El 90% de la población se concentra en unas pocas ciudades y pueblos a lo largo de la periferia norte y noroeste de la región, principalmente en el estado Bolívar, donde las actividades mineras y comerciales atraen a personas de otras regiones del país y del extranjero.

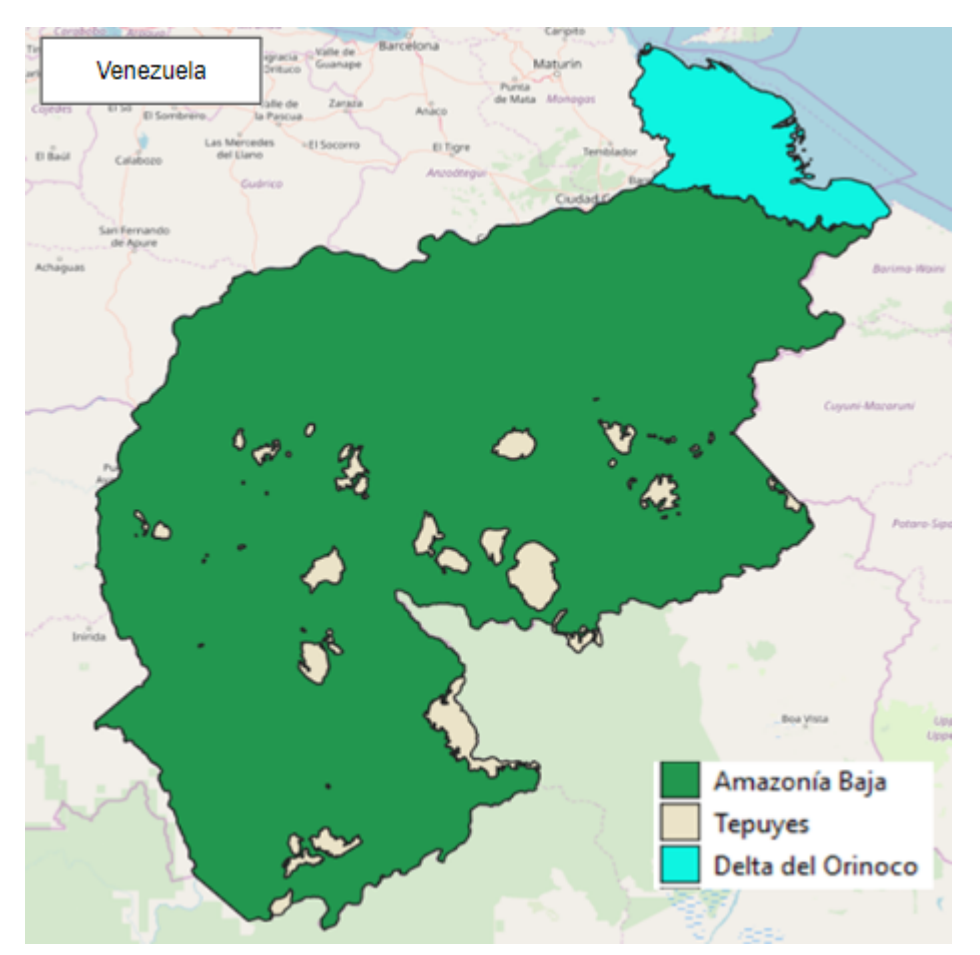

Figura 1: Límite de la Amazonía venezolana en el ámbito de la RAISG y su división por regiones operativas

Para los fines de los análisis de MapBiomas Amazonía, la totalidad de la Amazonía venezolana fue clasificada dentro del bioma "Amazonía". Sin embargo, con el objetivo de facilitar el proceso de clasificación de la cobertura y uso del suelo y obtener mejores resultados, se tomó la decisión de subdividir el área de estudio en regiones operativas definidas por criterios fisiográficos, florísticos y fisonómicos, con base en los mapas de referencia disponibles (e.g., Huber 1995) y la interpretación de imágenes satelitales. De esta forma, se definieron tres regiones operativas: Amazonía baja, Delta y Tepuyes.

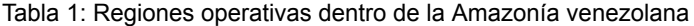

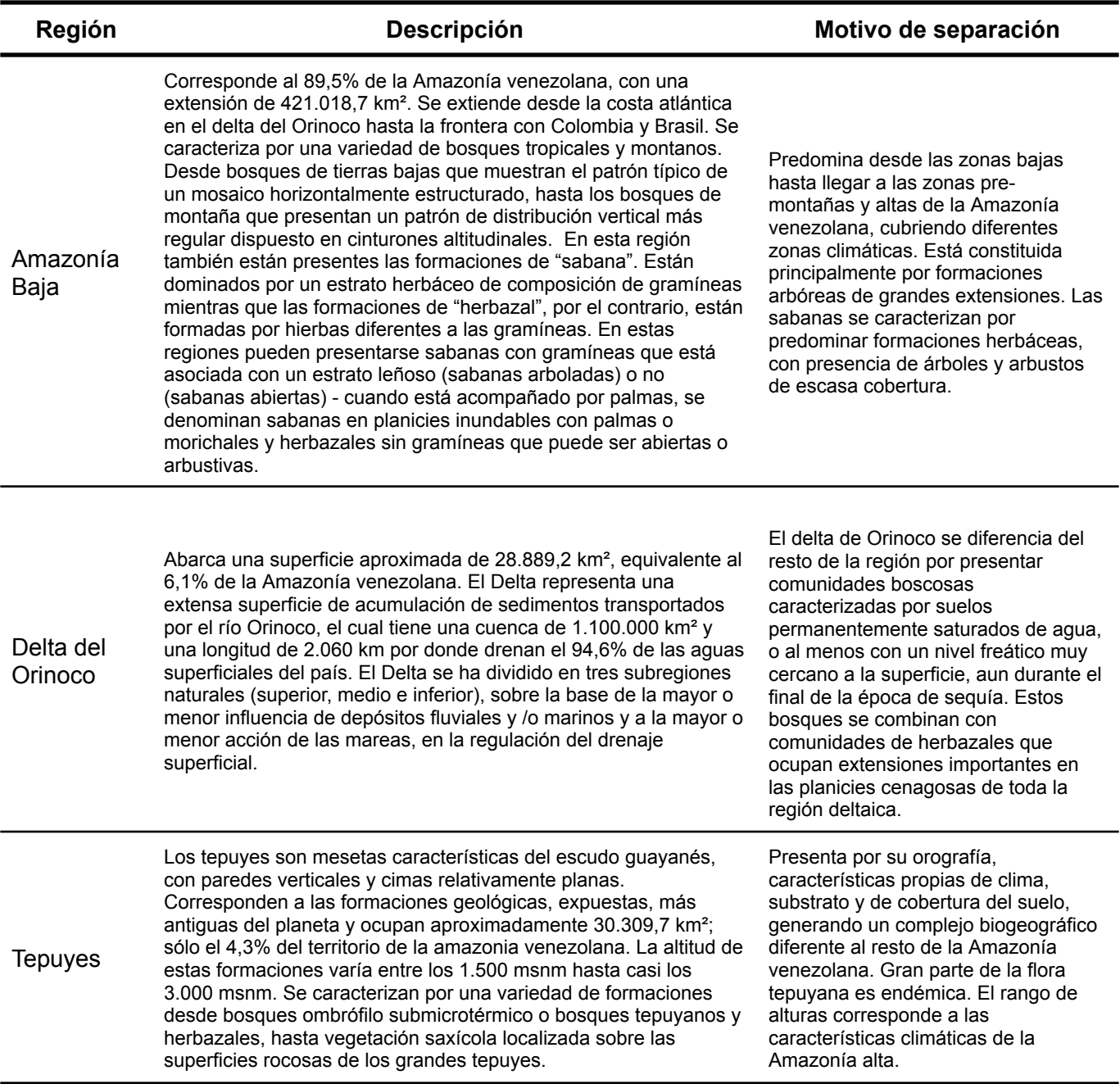

# <span id="page-8-0"></span>**2. Otras iniciativas nacionales de cartografía**

En Venezuela la cartografía vegetal con carácter científico se inicia en 1920, con la publicación del *Mapa Ecológico de Venezuela* por parte del botánico suizo Henri Pittier, a escala 1:2.000.000.

Posteriormente se presentan publicaciones en 1955 con el *Mapa Fitogeográfico preliminar de la República de Venezuela* de Francisco Tamayo, seguido en 1960 del tercer *Mapa de Vegetación* a escala 1:2.000.000, titulado *Mapa de la vegetación de la República de Venezuela*, de Kurt Hueck. Para 1968 el Ministerio de Agricultura y Cría publica el *Mapa ecológico según la clasificación de zonas de vida del mundo de L.R. Holdridge*. Con la utilización de las primeras imágenes de Landsat se produjo el *Mapa de la Vegetación actual de Venezuela*, publicado en 1982, a escala 1:250.000. En 1988, Otto Huber y Clara Alarcón publican el *Mapa de vegetación de Venezuela*, a escala 1:2.000.000

En los últimos 25 años se han generado pocas iniciativas cartográficas de la cobertura vegetal y uso de la tierra a escala nacional o regional que pudieran servir de referencia para el presente proyecto. Las principales son:

● En 1995 Otto Huber presenta el Mapa *Guayana Venezolana*, basado en su publicación de 1988, a escala 1: 2.000.000. Este mapa acompañó la serie de ocho volúmenes titulada *Flora of the Venezuelan Guayana* (Steyermark et al. 1995). (Figura 2).

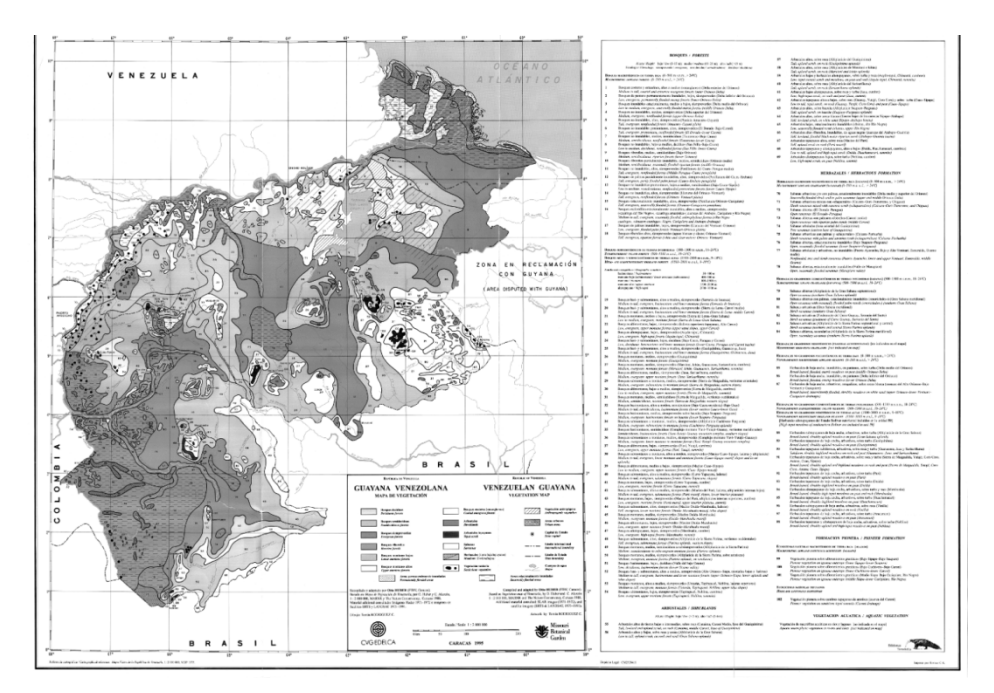

Figura 2: Mapa Guayana Venezolana (Huber, 1995)

● En el 2003 el Ministerio del Ambiente publica una actualización del mapa de Huber y Alarcón, bajo el título de *Mapa de Vegetación de Venezuela*, a escala 1:2.000.000 (Figura 3).

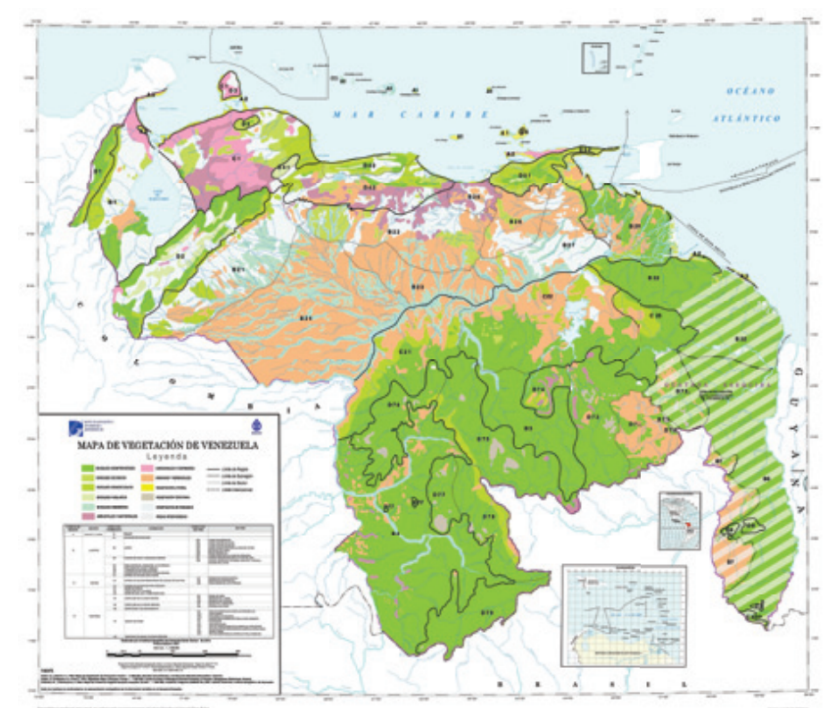

Figura 3: Mapa de Vegetación de Venezuela (MARNR, 2003)

● En el 2010, Provita publica el *Libro Rojo de los Ecosistemas Terrestres de Venezuela*, el cual contiene un mapa de *Formaciones Vegetales de Venezuela* elaborado por Huber y Oliveira (Figura 4).

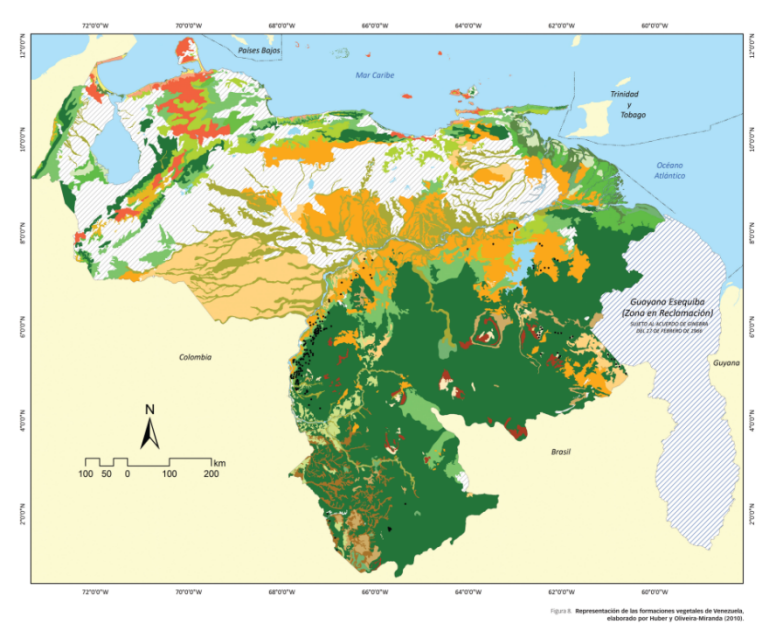

Figura 4: Mapa de Formaciones Vegetales de Venezuela (Huber y Oliveira, 2010)

● En el 2014, el Ministerio del Poder Popular para el Ambiente (MPPA) publicó el *Mapa de Ecosistemas de Venezuela* a Escala 1.2.000.000 (Figura 5).

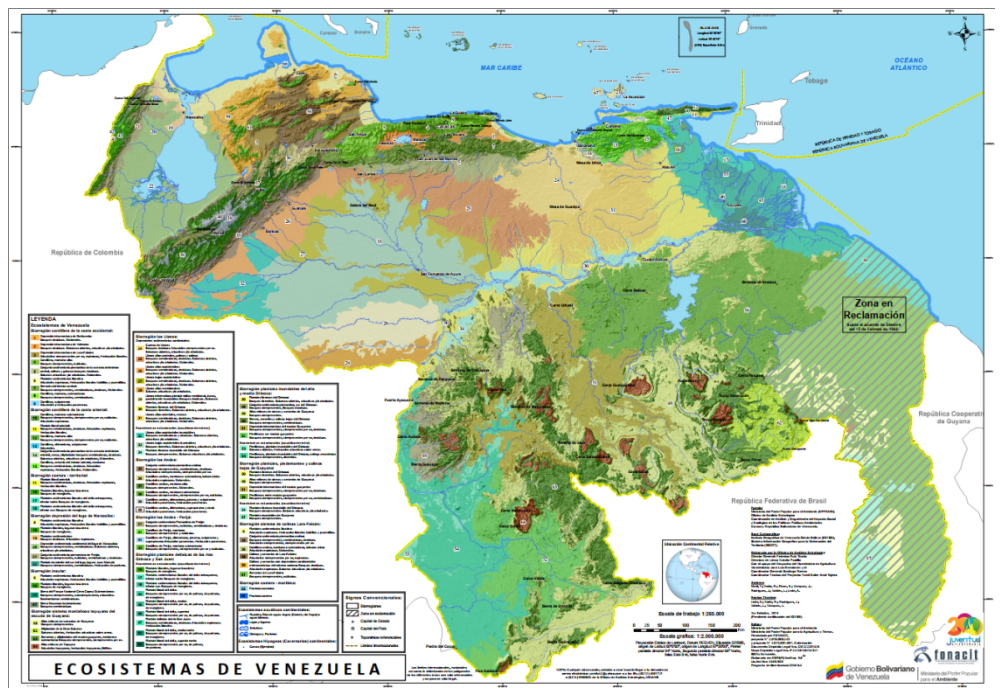

Figura 5: Mapa de Ecosistema de Venezuela (MPPA, 2014)

En el 2019, RAISG presentó su colección de mapas anuales de cobertura y uso del suelo de la Pan Amazonia: Mapbiomas Amazonía. Se generó a partir de la clasificación de imágenes de satélite Landsat desde el 2000 al 2017. El proyecto fue desarrollado en conjunto por los socios de RAISG en los países amazónicos siguiendo una única metodología.

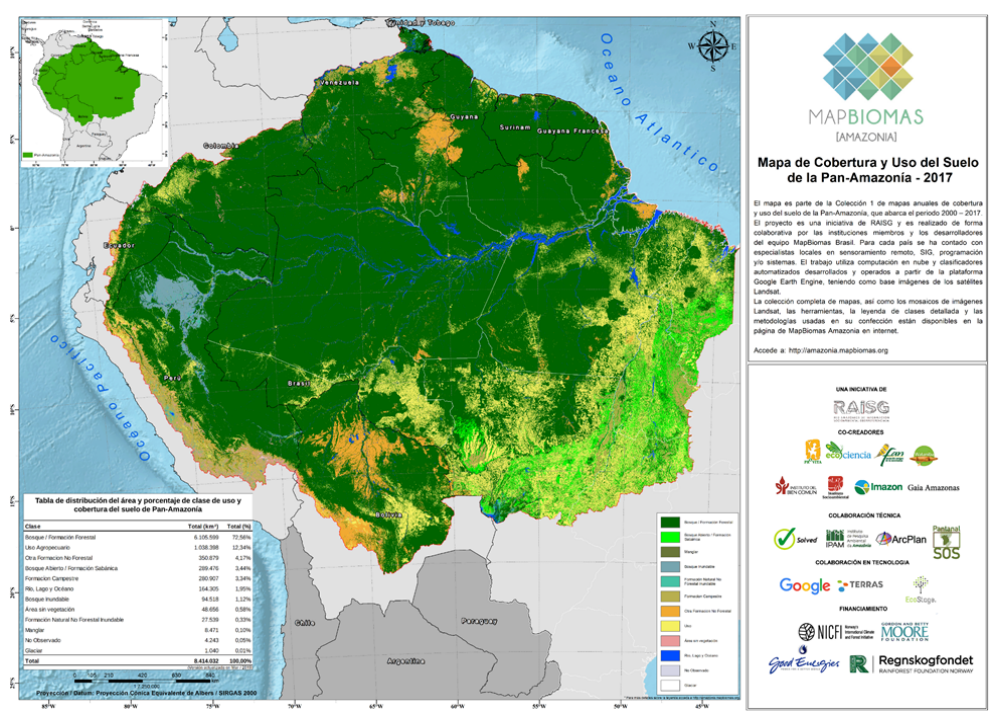

Figura 6: Mapa de cobertura y uso del suelo (RAISG, 2019)

En el 2020, RAISG presentó la segunda versión mejorada y ampliada de su colección de mapas anuales de cobertura y uso del suelo de la Pan Amazonia: Mapbiomas Amazonia. Se generó a partir de la clasificación de imágenes del satélite Landsat desde 1985 al 2018. El proyecto fue desarrollado en conjunto por los socios de RAISG en los países amazónicos siguiendo una única metodología .

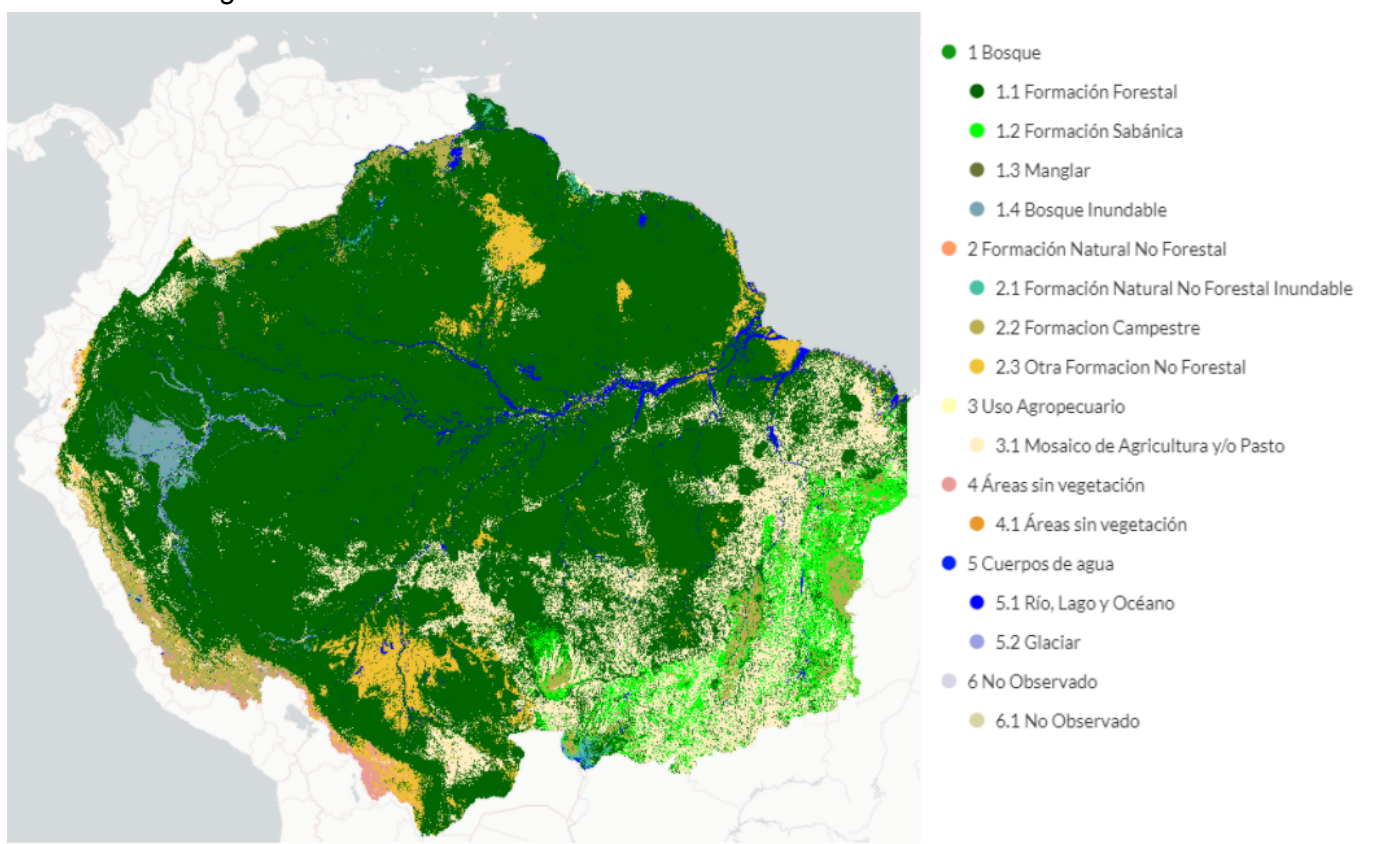

Figura 7: Mapa de cobertura y uso del suelo (RAISG, 2020)

● En el 2021, RAISG presentó nuevamente la tercera versión mejorada y actualizada de su colección de mapas anuales de cobertura y uso del suelo de la Pan Amazonia: Mapbiomas Amazonía. La colección 3 cubre el período 1985-2020.

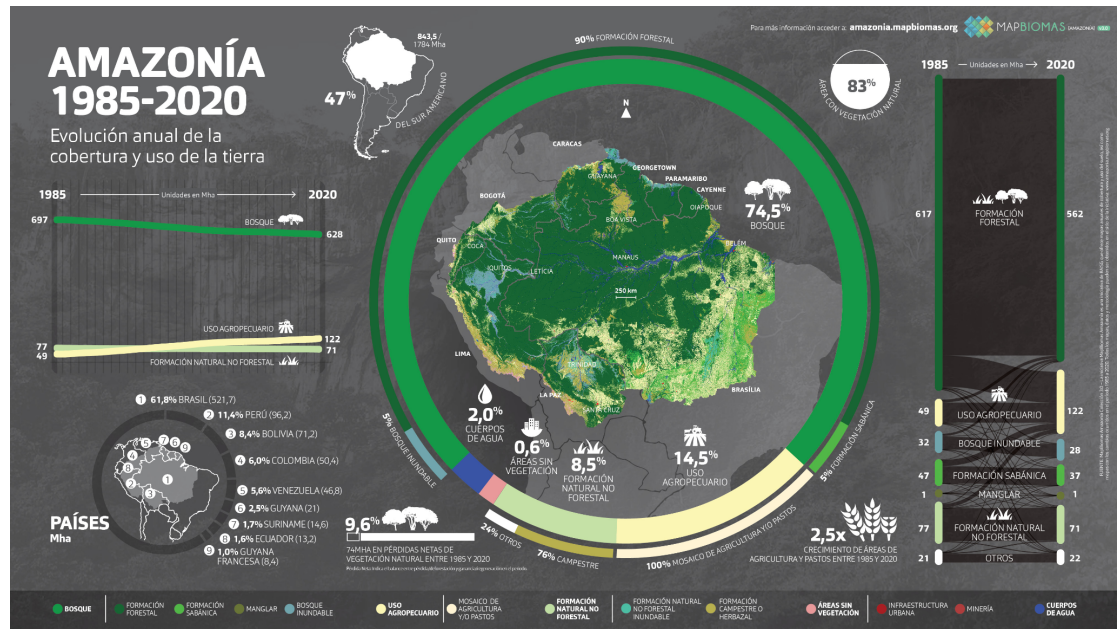

Figura 8: Mapa de cobertura y uso del suelo (RAISG, 2021)

● En el 2022, RAISG presentó la colección 4 de mapas anuales de cobertura y uso del suelo de la Pan Amazonia: Mapbiomas Amazonía. La colección 4 cubre el período 1985-2021.

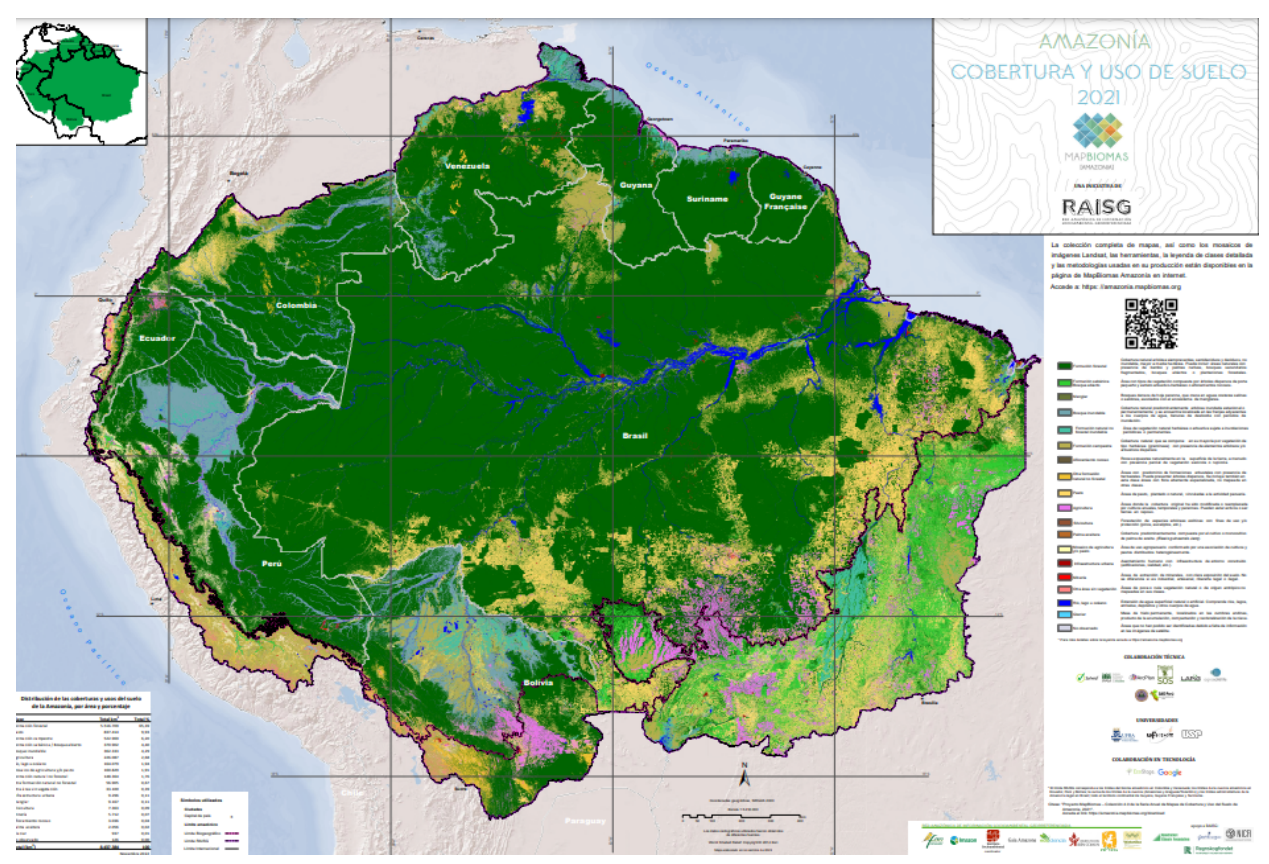

Figura 9: Mapa de cobertura y uso del suelo (RAISG, 2022)

## <span id="page-13-0"></span>**3. Diferencias metodológicas de la colección 5 en la Amazonía venezolana**

En el ATBD general se describe, en la sección 3 (Metodología), los pasos generales seguidos por los países miembros de la RAISG para generar la colección 5 de MapBiomas Amazonía (Figura 10).

Con la finalidad de generar una capa de píxeles estables de mayor precisión y calidad se usaron datos de referencia como una capa de altura del dosel (Potapov et. al, 2021) que permitió definir con mayor rigurosidad las coberturas y una capa de monitoreo del cambio continuo de la cobertura y uso de la tierra (Arévalo et al., 2020).

El orden en la aplicación de los filtros se orientó en función de obtener el mejor resultado en las clasificaciones. En el caso de Venezuela el orden predominante fue: gapfill > filtro temporal > filtro espacial > filtro de frecuencia. Además, la aplicación de los filtros se hizo en conjunto a la revisión de las estadísticas correspondientes para evaluar los efectos y cambios que ocasionan los filtros en toda la serie temporal.

En la colección 5 de Venezuela solo se llevó a cabo el ciclo 1 de la metodología propuesta por MapBiomas y luego se pasó a la etapa de post-clasificación.

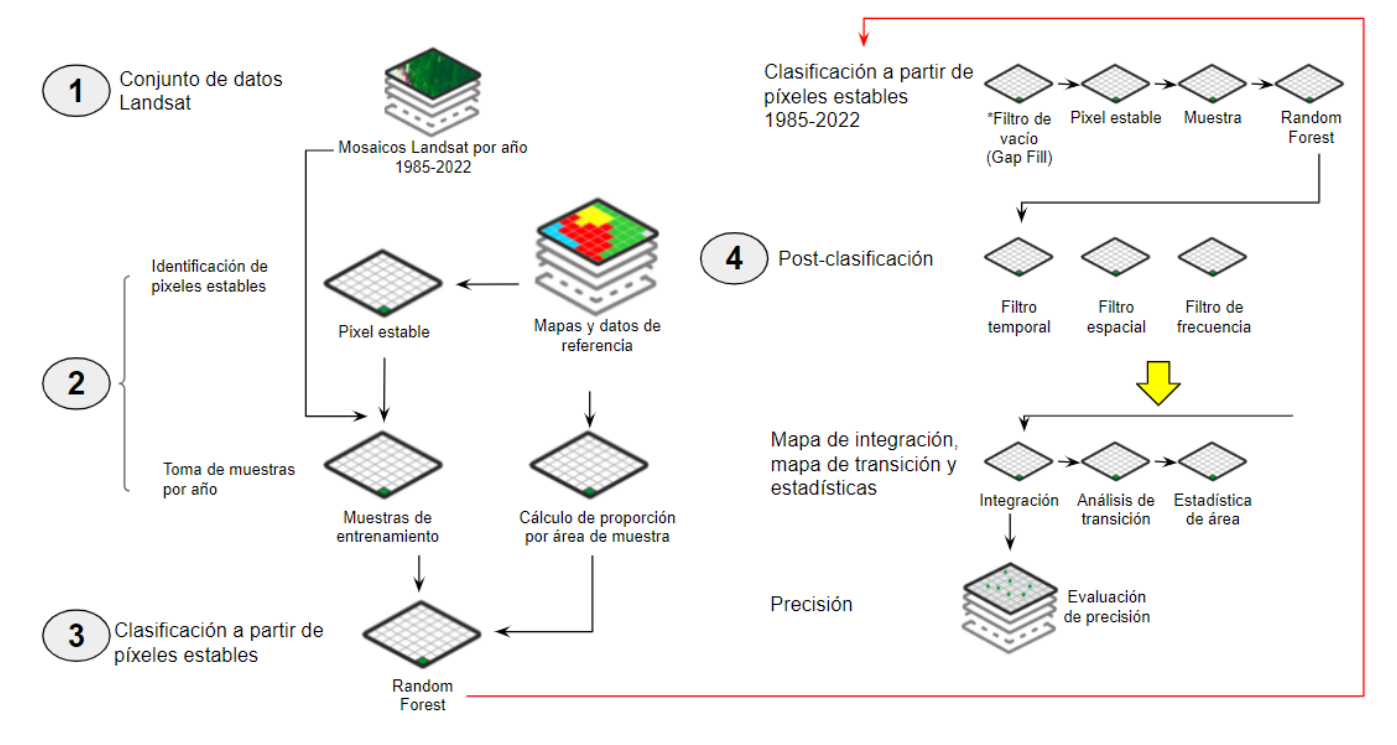

Figura 10: Síntesis metodológica de la Colección 5 de MapBiomas Amazonía - Venezuela.

## <span id="page-13-1"></span>**4. Paso 1: Generación del mosaico Landsat**

La extensión de la Amazonía venezolana está cubierta por 44 cartas de la grilla del Mapa Mundial al Millón a escala 1:250.000 utilizada para las clasificaciones de MapBiomas Amazonía (Figura 11). Cada una de estas cartas cubre un área de 1°30' de longitud por 1° de latitud. De las 44 cartas, 9 son compartidas con Colombia, 14 con Brasil y 5 con Guyana.

Para los análisis de cobertura y uso de la tierra de la Amazonía venezolana, estas cartas a su vez fueron subdivididas según la presencia de tres regiones operativas (ver sección 1). En consecuencia, la generación de mosaicos de MapBiomas para la Amazonía venezolana se llevó a cabo al nivel de 68 cartas/región (Figura 12). Considerando que el período de análisis abarca 38 años, desde 1985 hasta 2022, fue necesario definir un total de 2.584 mosaicos Landsat (68 cartas/región x 38 años).

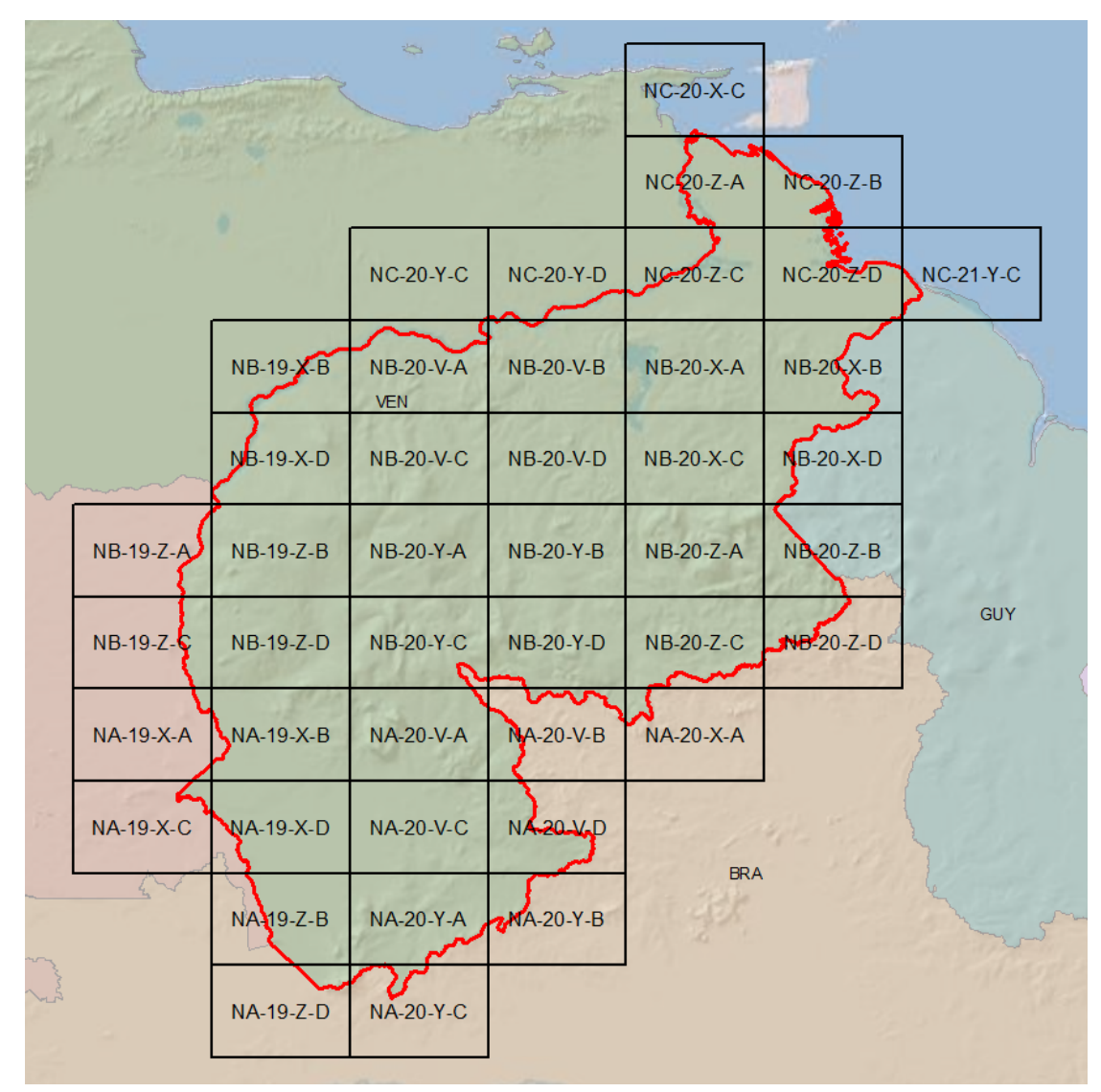

Figura 11: Grilla de cartas MapBiomas para la Amazonía venezolana (44 cartas en total)

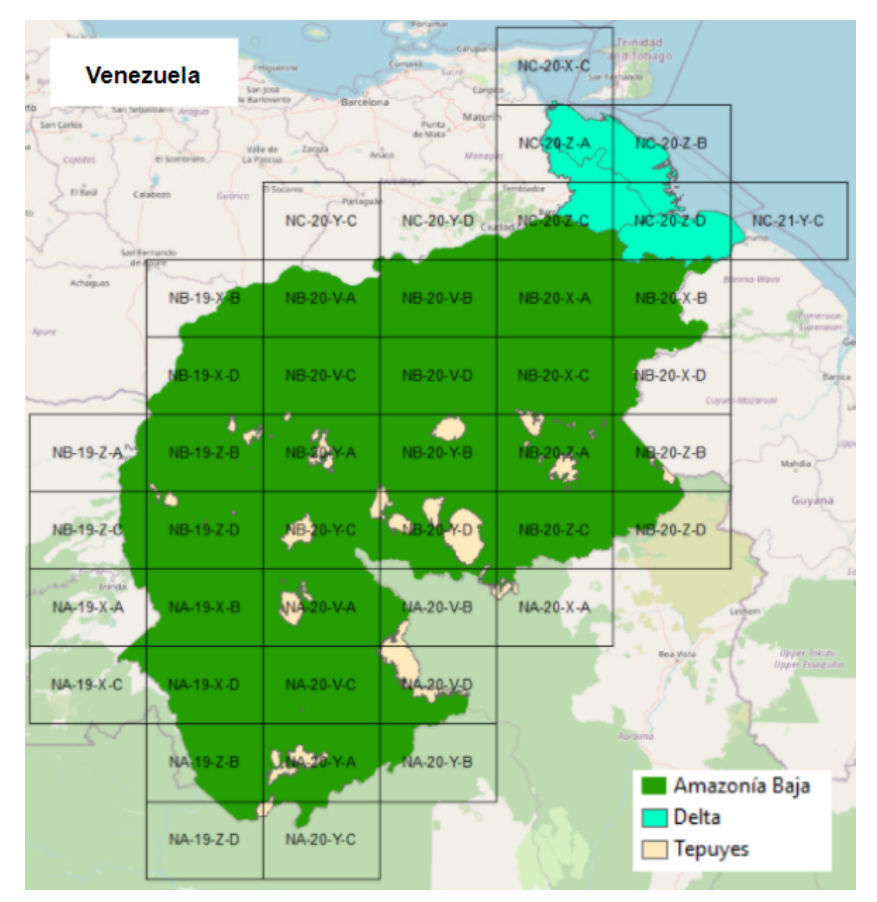

Figura 12: Grilla de cartas MapBiomas con las regiones operativas para la Amazonía venezolana (68 cartas/región en total)

Es necesario señalar que la Amazonía venezolana se encuentra en la zona de convergencia intertropical (ITCZ, por sus iniciales en inglés). Debido a esto, la zona se caracteriza por presentar, en general, un promedio mensual y anual de nubosidad mayor al 70%. En consecuencia, para lograr una buena cobertura de la región fue necesario trabajar en general con ventanas temporales amplias para la selección de las imágenes, tomando incluso el año completo de imágenes disponibles.

Para las cartas de las regiones de Amazonía Baja, en general, se seleccionaron ventanas de 12 meses de imágenes Landsat, es decir, el año completo para lograr una mejor cobertura espacial debido a la poca disponibilidad de imágenes Landsat, a la presencia de artefactos relacionados a sombras de nubes y a la alta nubosidad presente en las imágenes.

La región de Tepuyes, por sus características orográficas, en general presenta un alto índice de nubosidad a lo largo de todo el año, en particular en las zonas de barlovento de las mesetas. Debido a esto, para las cartas de esta región también fue necesario trabajar con una ventana temporal de selección de imágenes que abarca desde el mes de enero hasta diciembre. Es importante indicar que las características de cobertura de vegetación en los tepuyes no son estacionales por lo que la decisión de ampliar la ventana temporal de selección de imágenes Landsat permitía lograr una mejor cobertura de información, sin añadir ruidos por diferencias estacionales.

En la región del Delta se usó el año completo de imágenes (enero-diciembre), debido a que esta zona presenta un alto porcentaje de nubes ya que se ve influenciada por los vientos alisios provenientes del Atlántico. Además, esta región presenta una gran cantidad de vacíos asociados a la falta de imágenes Landsat para los años anteriores a 1999.

Para la generación de los mosaicos de imágenes Landsat se siguieron los siguientes pasos:

## <span id="page-16-0"></span>**4.1 Definición de los parámetros**

Los parámetros a definir para cada carta/región son los siguientes:

- **Período (fecha de inicio, fecha final)**: El período de imágenes a considerar. Para ello se define una fecha inicial y final. Se toman en cuenta los criterios de temporalidad anual definidos en los párrafos anteriores para cada región.
- **Sensor**: Dependiendo del año, se utilizan diferentes sensores, en función de la disponibilidad de imágenes. Estos sensores son: Landsat 5 (1985 a 2009), Landsat 7 (2001 al presente), Landsat 8 (2013 al presente) y Landsat 9 (2022)
- **Porcentaje máximo de cobertura de nubes de las imágenes**: De 10% hasta 100% dependiendo de la región y el período estudiado.

Los valores de estos parámetros se guardaron en una tabla de datos en Google Drive, que se utilizó posteriormente para la creación de los mosaicos finales. El archivo puede accederse en Google Drive, en:

- Nombre: Inventario Landsat Mosaicos Blacklist\_JS\_DM
- Carpeta: RAISG\_PROVITA/MapBiomas/Colección-2/Mosaicos
- Enlace[:https://docs.google.com/spreadsheets/d/1FuraH421ua6vZLKWWmc-hnY03oQDlSDOZg\\_](https://docs.google.com/spreadsheets/d/1FuraH421ua6vZLKWWmc-hnY03oQDlSDOZg__p6T62Cs/edit#gid=0) [\\_p6T62Cs/edit#gid=0](https://docs.google.com/spreadsheets/d/1FuraH421ua6vZLKWWmc-hnY03oQDlSDOZg__p6T62Cs/edit#gid=0)

En la construcción de cada mosaico por carta/región se evaluó visualmente el resultado obtenido en función del número de imágenes que abarcaba la carta, de la presencia de nubes, sombras o ruido y por bandeo (como por ejemplo al usar Landsat 7). En caso de no ser un mosaico de calidad, se modifica el porcentaje de nubes o la selección de fechas de las imágenes del satélite.

En caso de que el mosaico no mejore después del ajuste de los parámetros, se procedía a evaluar cada una de la imágenes Landsat de la colección, y aquellas que no eran de calidad pasaban a formar parte del blacklist (lista negra, de su traducción del inglés) y se eliminaban de la colección de imágenes que formaban el mosaico. La tabla contiene una columna con el título de "Blacklist", en esta se colocan los identificadores únicos de imágenes Landsat a excluir en la construcción de los mosaicos.

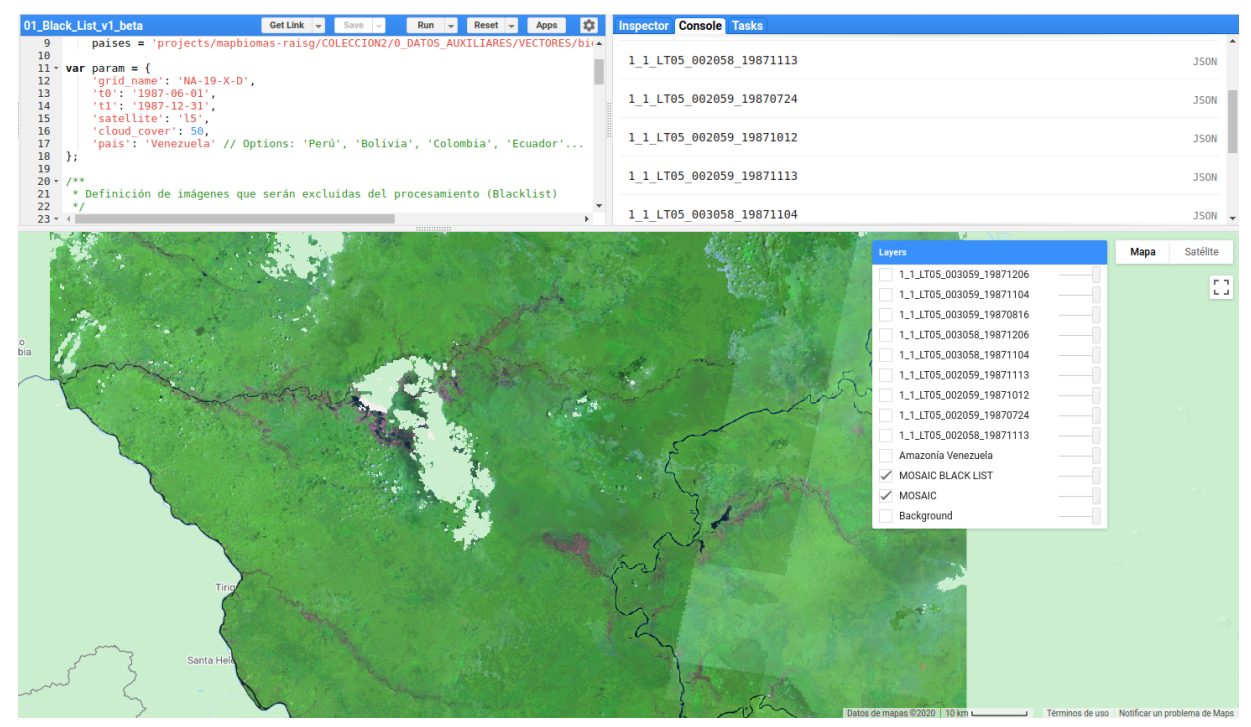

Figura 13: Salida y visualización del paso 1 en el editor de código de GEE.

En la tabla 2 se resumen por región los parámetros de las imágenes Landsat seleccionadas para generar los mosaicos para la Amazonía venezolana.

### <span id="page-17-0"></span>**4.2 Generación de los mosaicos**

En esta etapa se generaron los mosaicos Landsat correspondientes a los 38 años que comprende la serie 1985-2022, como un asset en Google Earth Engine. Se utilizaron los siguientes insumos:

- La tabla de parámetros construida en el paso anterior.
- Un paquete desarrollado en Python, que realiza todo el proceso de generación de mosaicos, de manera automática, a partir de la tabla de datos. Este paquete genera todos los mosaicos, e implementa una máscara para remover las nubes y almacena las imágenes resultantes en la colección de Google Earth Engine en: projects/mapbiomas-raisg/MOSAICOS/mosaics-2

El resultado de los 38 mosaicos anuales de imágenes Landsat (1985 - 2022) se puede apreciar en la Figura 14.

Tabla 2: Resumen de los parámetros de las imágenes Landsat utilizadas en la construcción de los mosaicos para la Amazonía venezolana

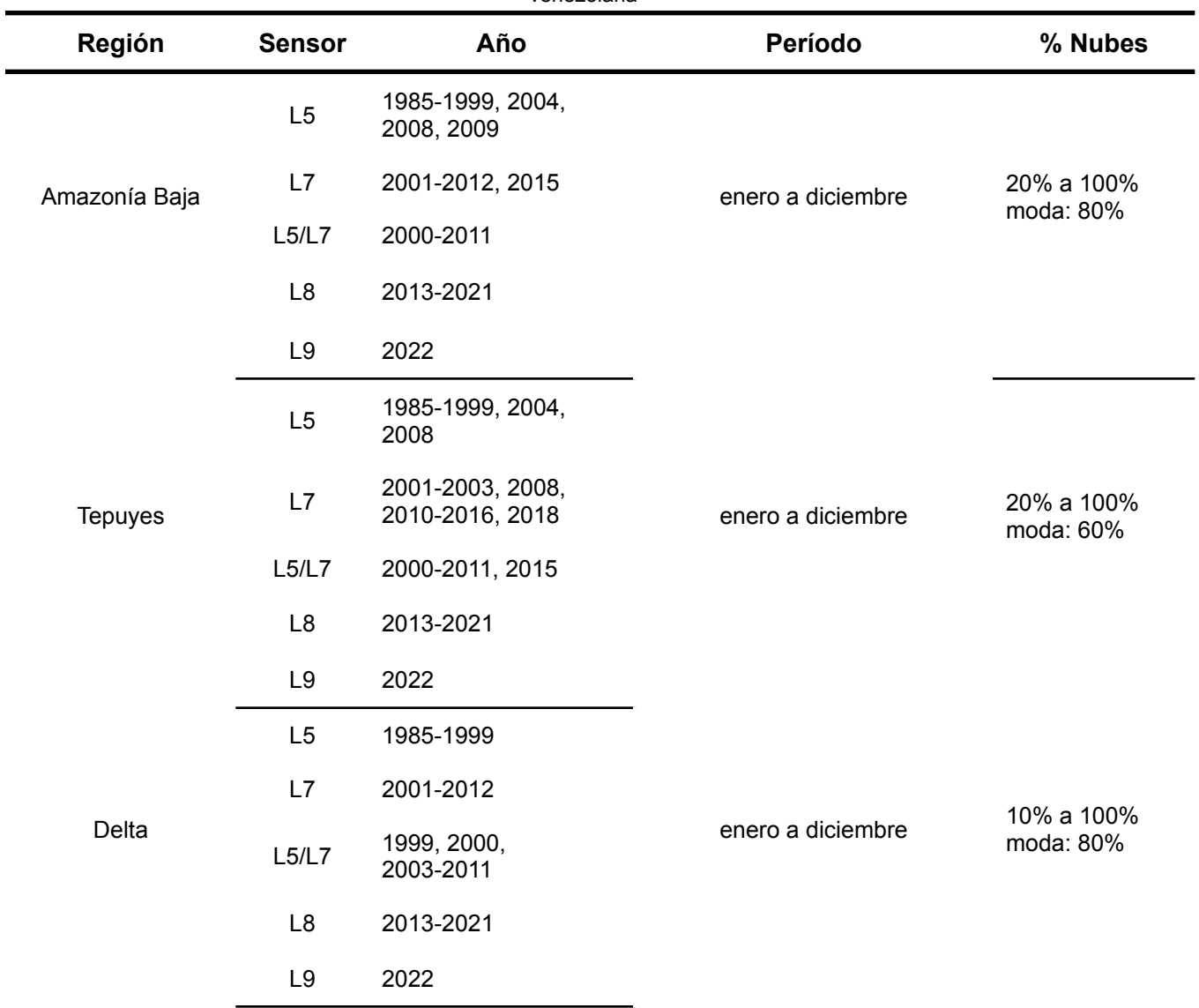

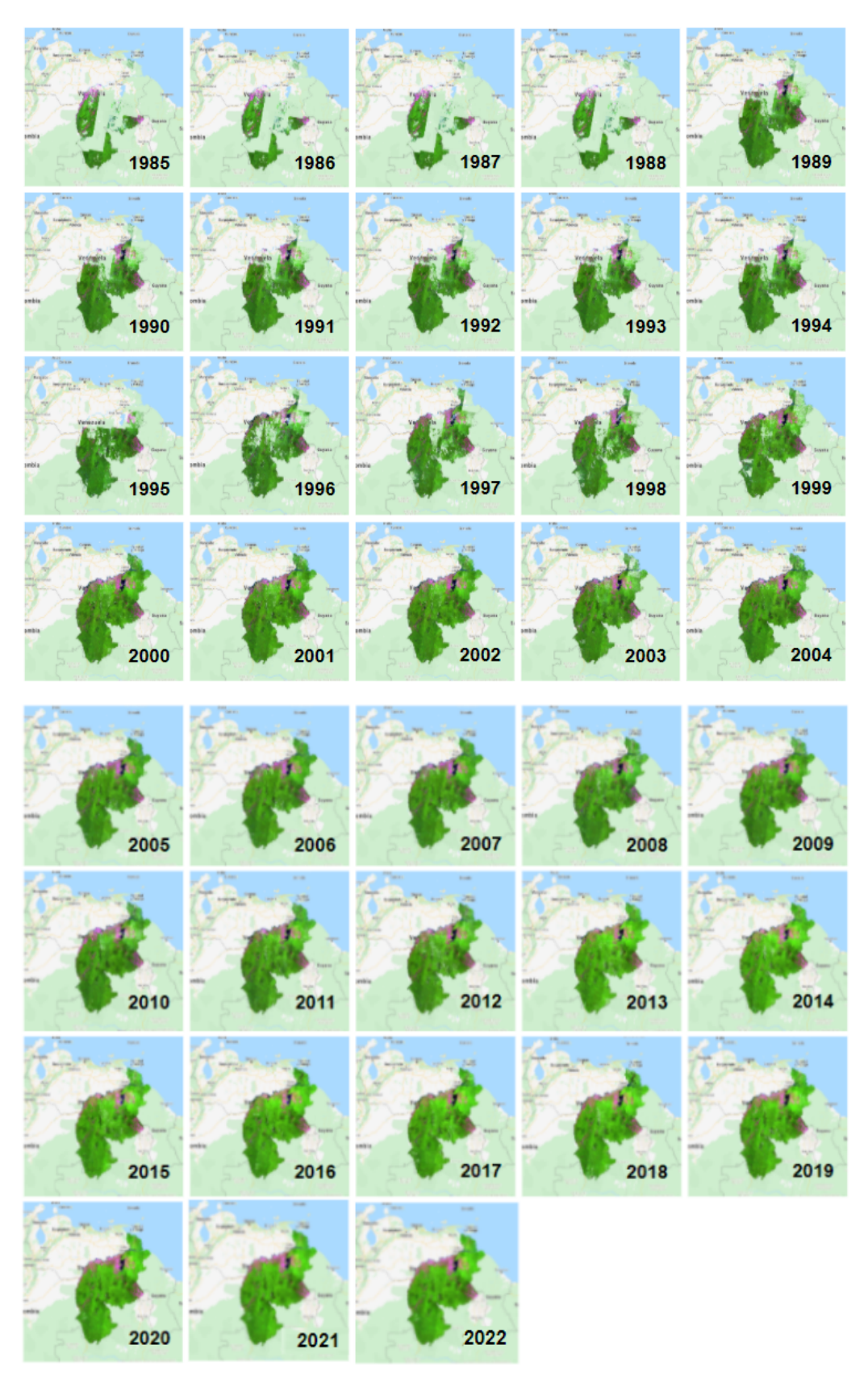

Figura 14: Mosaicos de imágenes Landsat del año 1985 al 2022

# <span id="page-20-0"></span>**5. Clasificación**

La clasificación contempla dos etapas con el objetivo de facilitar el proceso y obtener un resultado más preciso:

- Clasificación del mapa general donde se mapean las clases de la leyenda de menor incertidumbre y variabilidad espectral (el presente documento describe esta etapa)
- Clasificación de los temas transversales (la metodología de cada uno es descrita en documentos específicos, ver la sección de apéndices de ATBD General MapBiomas Amazonia 5.0) donde se clasifican aquellas clases que presentan la mayor variabilidad y confusión espectral con otras clases. Los temas transversales son mapeados con algoritmos de clasificación binaria (clase de interés y clase "No observado").

En la tabla 3 se presentan las clases que fueron clasificadas en la metodología del mapa general y en los temas transversales.

Tabla 3. Clases de cobertura y uso de la tierra de la colección 5 mapeadas según la metodología del mapa general y los temas transversales

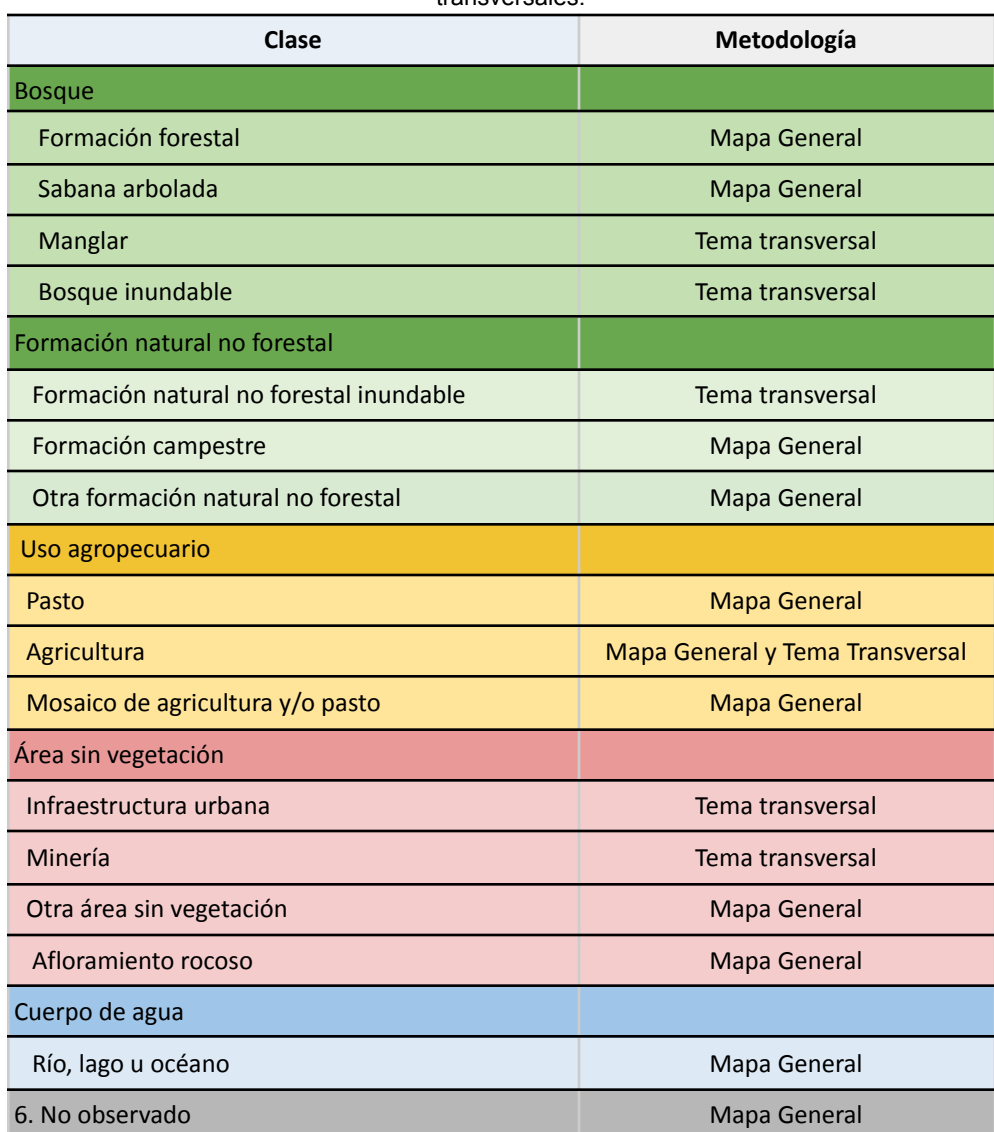

## <span id="page-21-0"></span>**5.1 Leyenda**

Venezuela utiliza un subconjunto de categorías de la leyenda definida por la RAISG para MapBiomas Amazonía (Tabla 4). Las categorías son: formación forestal (ID: 3), sabana arbolada (ID: 4), manglar (ID: 5), bosque inundable (ID: 6), formación natural no forestal inundable (ID: 11), formación campestre (ID: 12), otra formación natural no forestal (ID: 13), pasto (ID:15), agricultura (ID:18), mosaico de agricultura y/o pasto (ID: 21), infraestructura urbana (ID: 24), otra área sin vegetación (ID: 25), afloramiento rocoso (ID: 29), minería (ID: 30) y río, lago u océano (ID: 33).

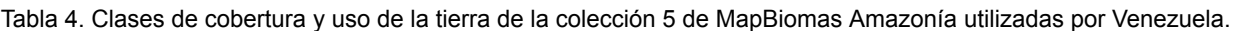

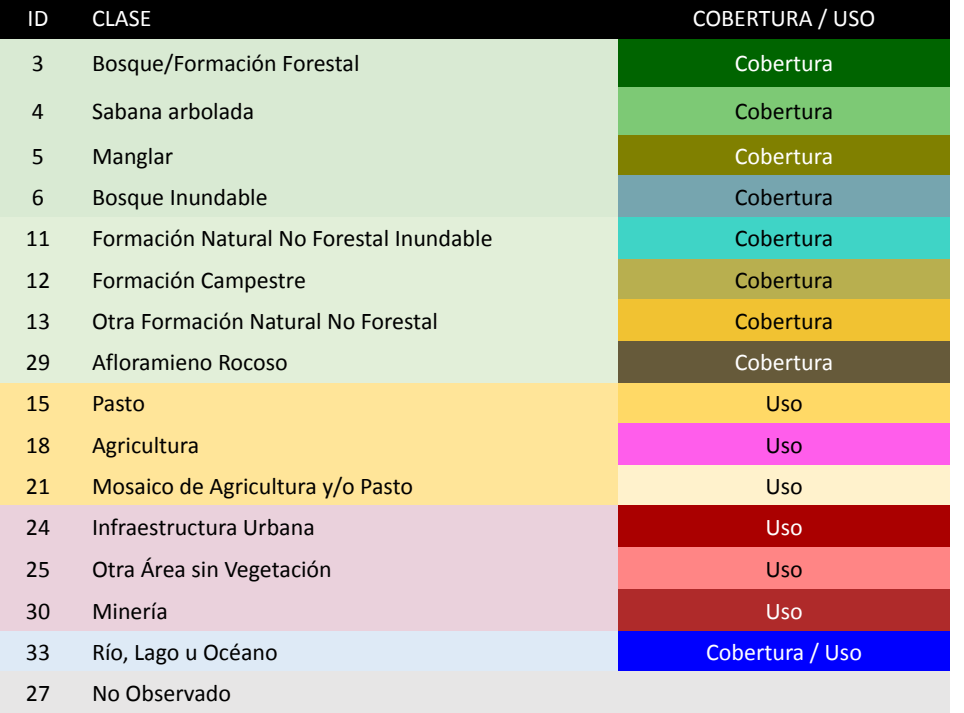

Las siguientes líneas muestran la definición detallada de las clases para el mapa de cobertura por agrupación de clases.

#### ● Bosque:

**Bosque/Formación forestal (Id: 3)**: Área continua de cobertura arbórea natural mayor a media hectárea (circa > 6 píxeles Landsat), siempreverdes, semideciduos o deciduos. Puede incluir: plantaciones forestales, áreas naturales con predominancia de bambú y palmas nativas, bosques riparios inundados e inundables, bosques secundarios fragmentados, bosques abiertos.

**Sabana arbolada (Id: 4):** Comunidad vegetal dominada por gramíneas, además de otros componentes herbáceos, que presenta individuos arbóreos y/o arbustivos bajos y retorcidos con adaptaciones al fuego. Esta clase se entremezcla espacialmente con la sabana abierta.

**Manglar (Id: 5):** Área de bosques densos de hoja perenne, que crece en aguas costeras salinas o salobres, asociados con el ecosistema costero de manglares.

**Bosque inundable (Id: 6):** Área continua de cobertura boscosa (arbórea) natural mayor a media hectárea (circa > 6 píxeles Landsat) inundadas estacional o permanentemente.

● Formación natural no forestal:

**Formación natural no forestal inundable (Id: 11):** Área de vegetación natural herbácea o arbustiva sujeta a inundaciones periódicas o permanentes.

**Formación campestre (Id: 12):** Áreas con predominio de estrato herbáceo. Pueden presentar arbustos o árboles dispersos.

**Otra formación natural no forestal (Id: 13):** Áreas con predominio de formaciones arbustales con presencia de herbazales. Pueden también presentar árboles dispersos. Esta clase ha sido asignada únicamente a las regiones de tepuyes dentro de la clasificación de Venezuela.

**Afloramiento rocoso (Id: 29):** Rocas expuestas naturalmente en la superficie de la tierra, a menudo con presencia parcial de vegetación saxícola o rupícola.

● Agropecuaria y silvicultura:

**Pasto (Id: 15):** Áreas de vegetación que sirven para el sustento y desarrollo de animales de cría. Predomina la vegetación herbácea (como leguminosas, gramíneas, entre otras) que el ganado consume en el mismo terreno donde se cría y se mantiene.

**Agricultura (Id: 18):** Comprende zonas de vegetación destinadas al conjunto de actividades económicas y técnicas relacionadas con el tratamiento del suelo y el cultivo de la tierra para la producción de alimentos. Dentro de estas áreas también se encuentra la agricultura propia de los pueblos indígenas (conucos).

**Mosaico de agricultura y/o pastos (Id: 21):** Áreas donde la cobertura original ha sido modificada, eliminada o reemplazada por otros tipos de cubiertas vegetales para uso antrópico. Áreas convertidas en cultivos agrícolas y pastos plantados o naturales, en actividad o descanso.

● Área sin vegetación:

**Infraestructura urbana (Id:24):** Área de asentamiento humano con infraestructura de entorno construido (vialidad, edificaciones, etc.).

**Otra área sin vegetación (Id:25):** Áreas de poca o nula vegetación natural o de origen antrópico no mapeadas en sus clases. Dentro de esta clase se incluye la infraestructura asociada a embalses, patios industriales, puertos mineros y principales vías terrestres.

**Minería (Id:30):** Áreas de extracción de minerales, con clara exposición del suelo. No se diferencia si es industrial, artesanal, ribereña o ilegal.

● Cuerpo de agua y No observado:

**Río, lago u océano (Id:33):** Extensión de agua superficial natural o artificial. Comprende ríos, lagos, embalses, depósitos y otros cuerpos de agua.

**No observado (Id: 27):** Áreas que no han podido ser identificadas en sus clases por presencia de nubes, sombra de nubes, ruido atmosférico o calidad de la imagen de satélite.

La clasificación de cobertura y uso de la tierra de la Amazonía venezolana se desarrolló siguiendo la metodología de MapBiomas, utilizando el algoritmo Random Forest y una leyenda común para toda la región. En el caso de Venezuela, las principales referencias utilizadas para mapear la cobertura vegetal fueron:

- El mapa de *Guayana Venezolana* de Huber (1995),
- El mapa de *Formaciones Vegetales de Venezuela* elaborado por Huber y Oliveira (2010),
- La colección 4 de cobertura y uso de la tierra generada con la plataforma Mapbiomas Amazonía (2022).

Las formaciones vegetales propuestas por Huber (1995) fueron reagrupadas en función a las categorías de la leyenda de MapBiomas Amazonía (Tabla 5). El mapa de formaciones vegetales se utilizó como referencia para delimitar las regiones de clasificación. La colección 4 se utilizó como base para generar la nueva colección.

Tabla 5: Formaciones vegetales presentes en la Amazonía venezolana reagrupadas según las categorías de la leyenda de la colección 5 de MapBiomas Amazonía.

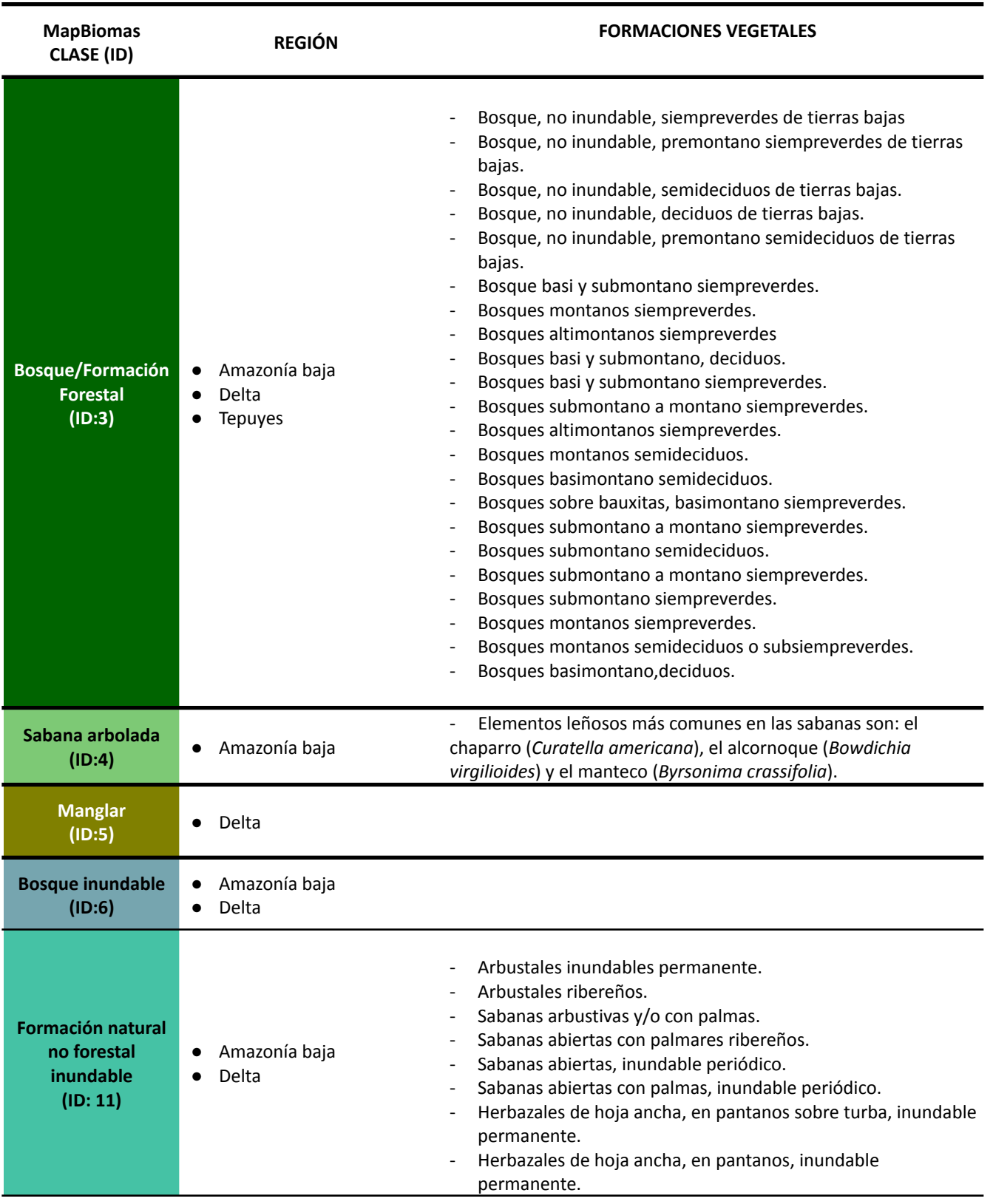

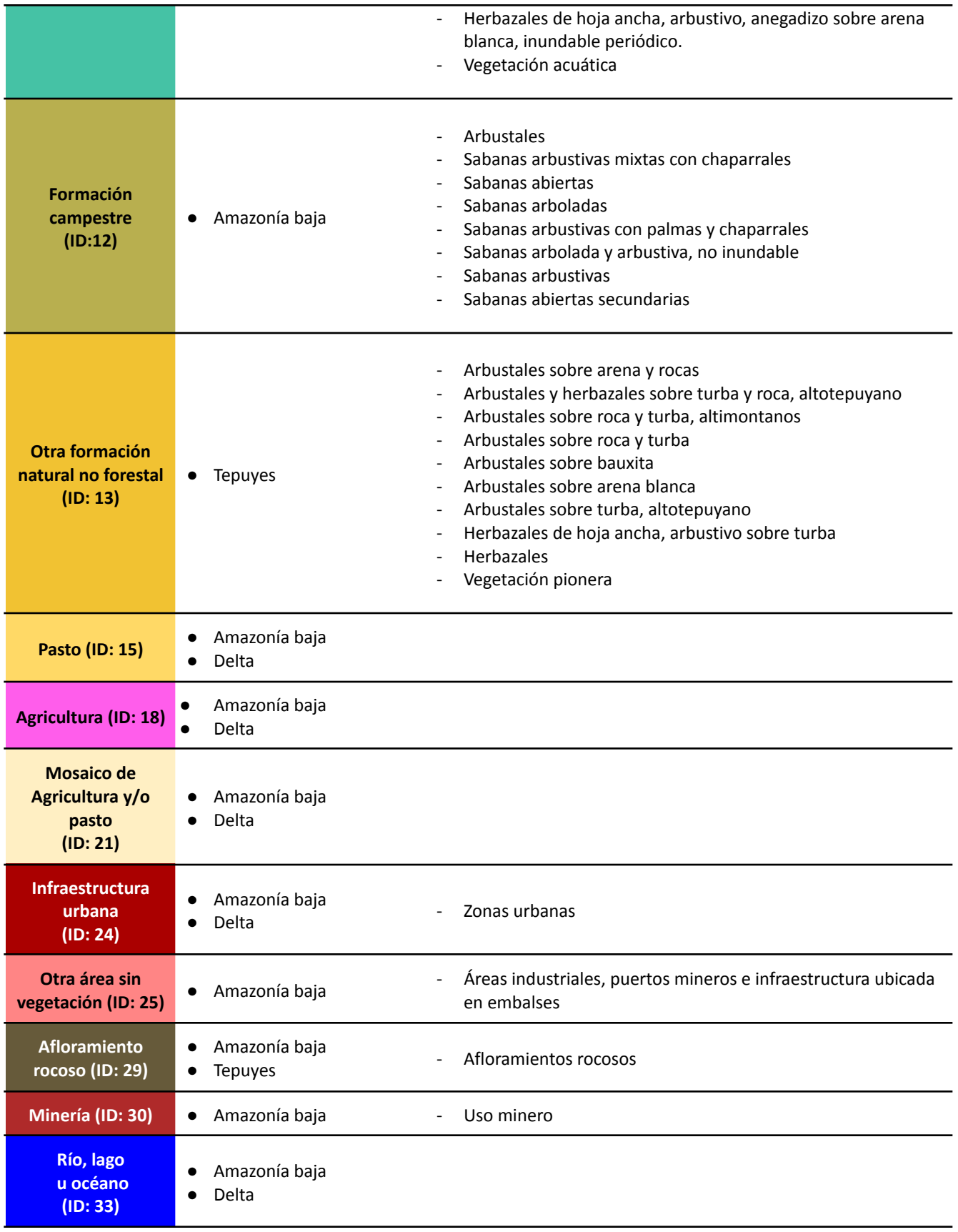

### <span id="page-25-0"></span>**5.2 Subregiones de clasificación**

Las tres (3) regiones de los mosaicos se subdividieron en 36 subregiones de clasificación, tomando en cuenta criterios biofísicos y de cuencas hidrográficas disponibles para la Amazonía venezolana (ver tabla 6). A cada subregión se les asignó un código único.

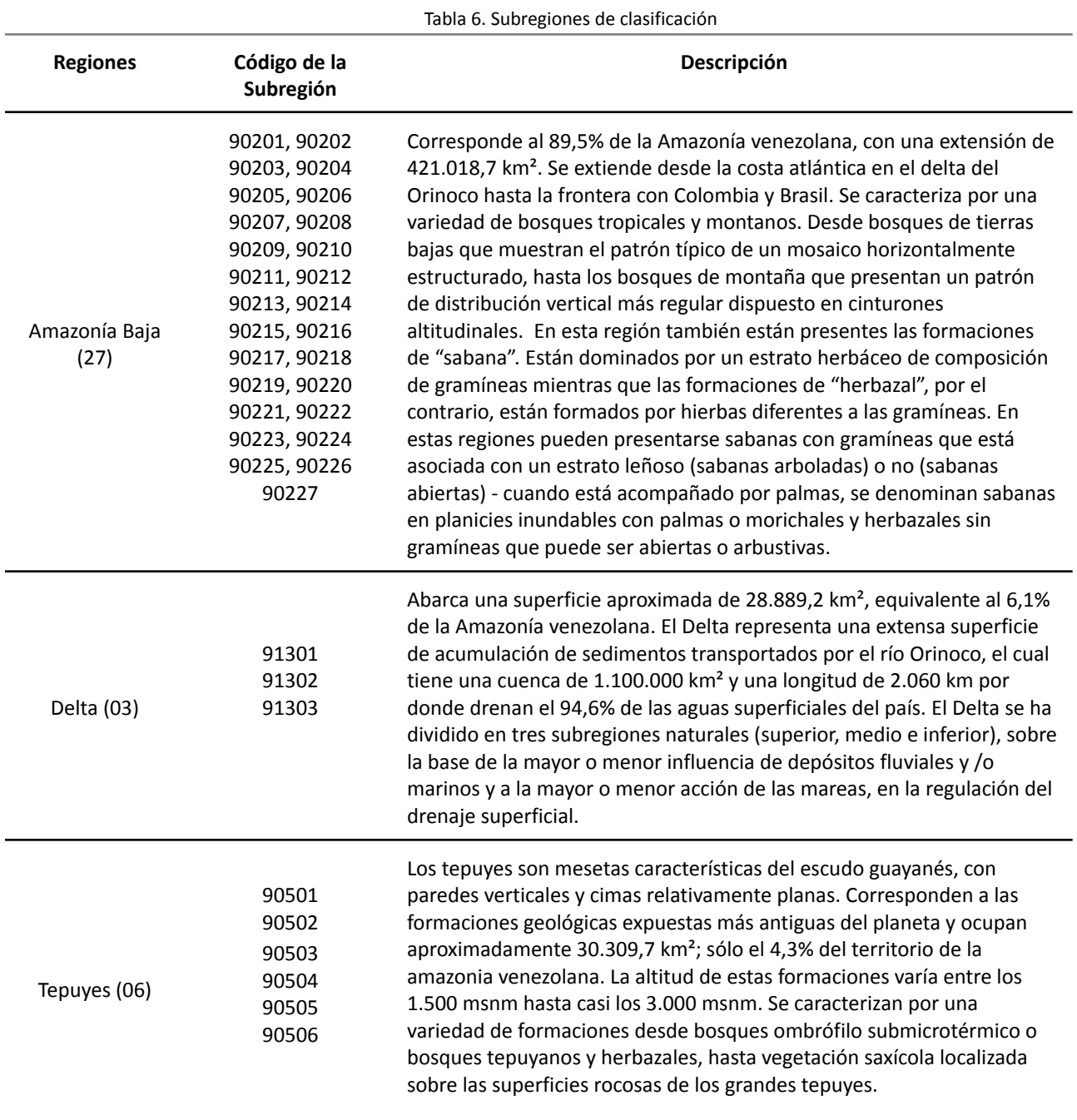

Las subregiones de clasificación se crearon con la finalidad de:

- Ajustar los parámetros de la metodología a cada subregión en particular y así obtener una clasificación más acorde a cada una.
- Reducir los tiempos de procesamiento en cada uno de los pasos de la metodología.

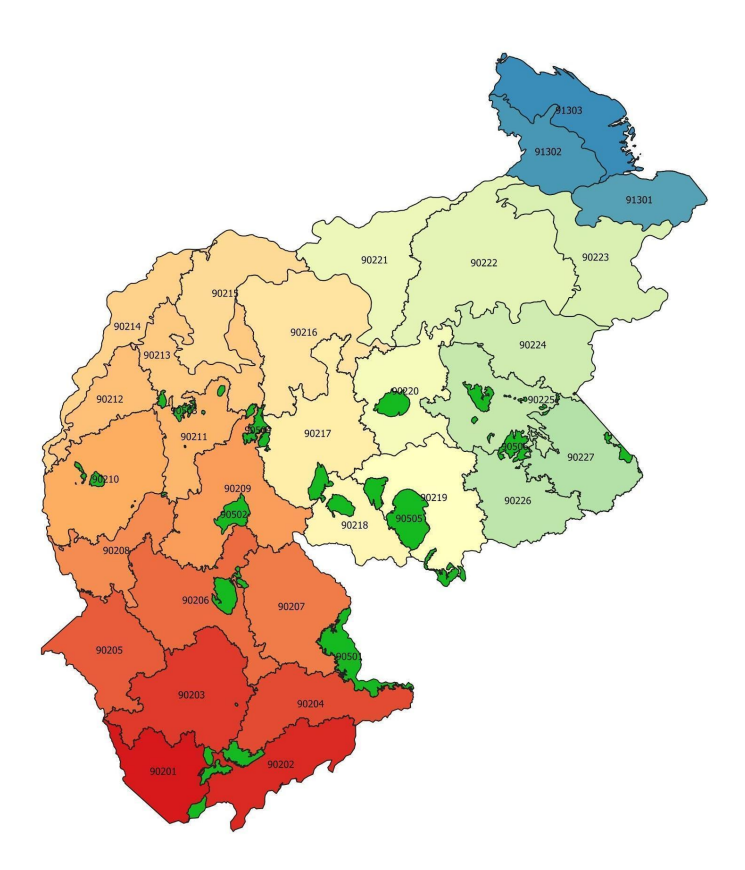

Figura 15: Regiones de clasificación definidas para la Amazonía venezolana

#### **5.3 Metodología general**

La clasificación de la colección 5 se hizo empleando el método de clasificación de random forest. Como paso inicial se realizó una colecta de muestras estables, para cada una de las categorías de la leyenda que se buscaba mapear, a partir de los productos de la Colección 3 MapBiomas Amazonía (36 años). Para la colección 5 las muestras de entrenamiento fueron generadas en lote para todas las subregiones (ver tabla 7). El intérprete contribuye con la inclusión de muestras complementarias para la mejora de las clasificaciones. A continuación se generó una clasificación preliminar para los 38 años de la Colección 5 MapBiomas Amazonía (1985-2022) usando como insumo principal las muestras de entrenamiento generadas (tabla 7) y la información obtenida de los mosaicos Landsat. En la siguiente sección se detalla cada uno de los pasos de la metodología general.

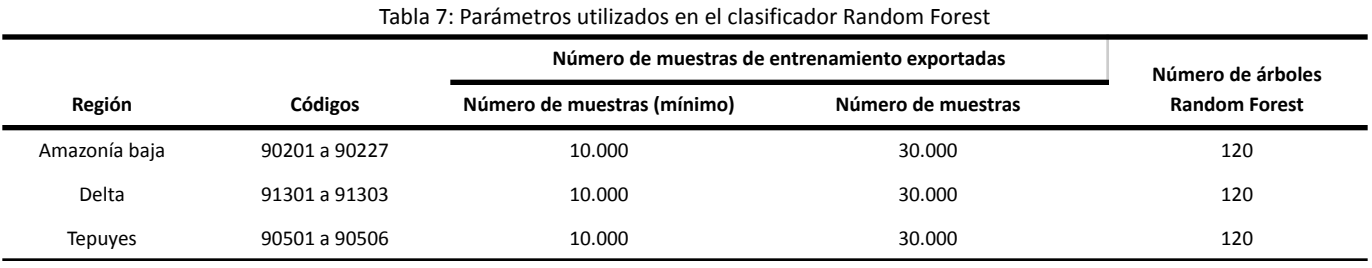

#### <span id="page-27-0"></span>**5.4 Paso 2: Generación de muestras**

#### <span id="page-27-1"></span>**5.4.1 Paso 2.0: Generación de píxeles estables**

Una vez construidos los mosaicos de imágenes Landsat y definidas las diferentes clases a identificar dentro del área de estudio, se inició la generación de las primeras clasificaciones de cobertura, probando y adaptando los scripts metodológicos previamente utilizados por el equipo de MapBiomas-Brasil.

Las clasificaciones se iniciaron con la generación de las muestras estables de cada subregión. Estas se utilizan como dato de entrenamiento para identificar cada una de las clases de cobertura que serán clasificadas en los pasos posteriores. Se define como píxel estable a aquel cuya clase de cobertura se repite en todos los años de una serie temporal de imágenes. Una muestra estable en GEE, es aquella que se genera con los píxeles de cada clase que se repiten en todos los años (1985-2021) de la colección 4 de MapBiomas Amazonía. Por ejemplo, una muestra estable de la clase formación forestal, serían todos los pixeles que fueron clasificados como bosque, en todos los años.

El paso 2.0 de la metodología general, para la generación de las muestras o píxeles estables, en el caso de la Amazonía venezolana fue diferente comparada con los demás países de la RAISG (como se explicó en la sección 3 de este documento). Con la finalidad de obtener un resultado más exacto y preciso se hizo lo siguiente:

- Se generó una primera imagen de muestras estables a partir de los datos 1985-2021 de la colección 4 de cobertura y uso.
- Se agregó el shapefile 'bosque-mal-clasificado' como polígono de exclusión para delimitar aquellas zonas que no serían consideradas como bosque dentro de los píxeles estables. Este asset se creó a partir de un archivo shapefile construido y trabajado localmente.
- Se hizo una corrección a todas las clases en la capa de píxeles estables a partir de la altura haciendo uso la capa de altura del dosel (Potapov et. al, 2021).
- Para evaluar los cambios en la serie temporal, principalmente de las clases antrópicas, se usó una capa de monitoreo del cambio continuo de la cobertura y uso de la tierra (Arévalo et al., 2020).

Los scripts utilizados para generar las clases estables finales se encuentran en la dirección de Google Earth Engine: users/raisgmb01/projects-mapbiomas

El script utilizado es el siguiente:

● 02-0-mapbiomas-ven-stable-pixels-amazonia.js: para todas las subregiones de Amazonía Baja, Delta y Tepuyes.

Un ejemplo de los resultados obtenidos se observa en la figura 16.

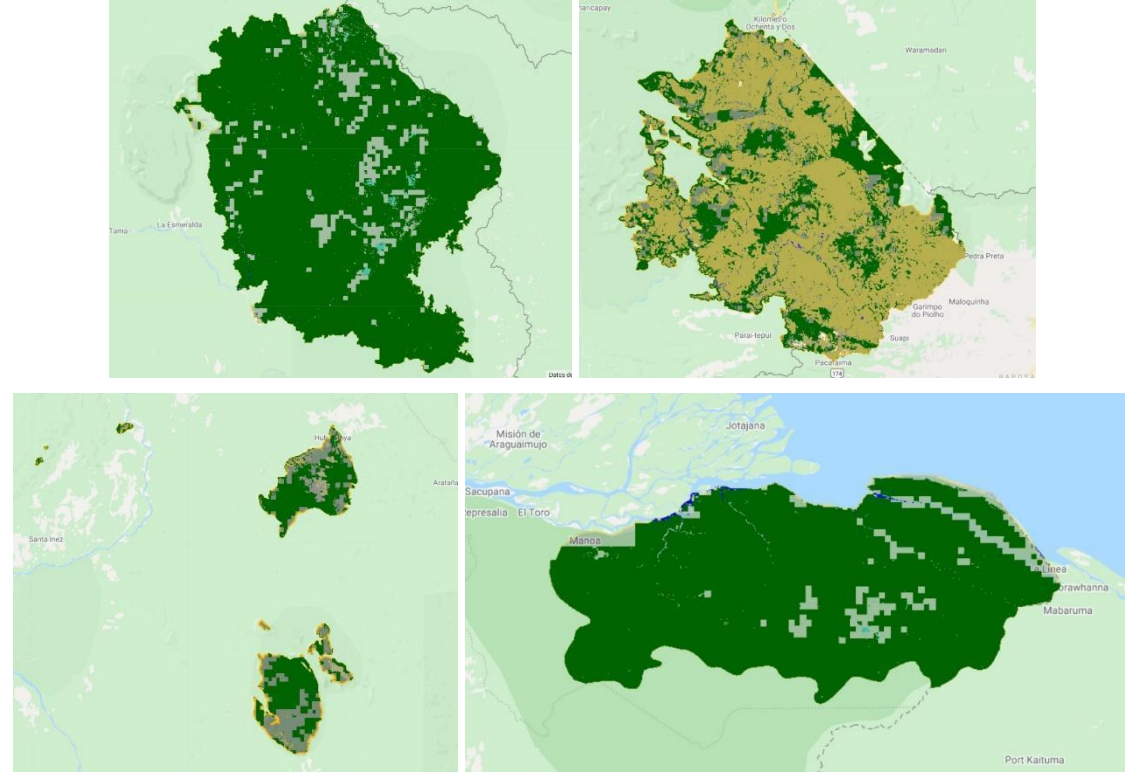

Figura 16: Muestras estables de cuatro regiones de la Amazonía venezolana. Esquina superior izquierda: 90207, superior derecha 90227, inferior izquierda 90502, inferior derecha 91301

#### <span id="page-28-0"></span>**5.4.2 Paso 2.1: Cálculo de áreas de entrenamiento**

El paso 2.1 permitió obtener una capa vectorial con las áreas (en Km<sup>2</sup>) de cada cobertura presente en la imagen de píxeles estables generada en el paso 2.0. Esta capa vectorial se usó para ponderar el número de muestras de entrenamiento que se generarán por cada una de esas clases presentes en la leyenda.

El script utilizado para calcular el área de cada clase estable se encuentra en la dirección de Google Earth Engine: users/raisgmb01/projects-mapbiomas

El script es el siguiente:

● 03-1-mapbiomas-ven-training-areas-amazonia.js: Se utilizó para calcular las áreas que cubren cada una de las clases estables obtenidas del paso 2.0, para todas las subregiones de Amazonía Baja, Delta y Tepuyes.

#### <span id="page-28-1"></span>**5.4.3 Paso 2.2: Generación de muestras de entrenamiento**

En esta etapa del procesamiento se generaron los puntos de entrenamiento correspondientes a cada clase estable de cobertura y/o uso del suelo. Estos puntos se generaron aleatoriamente sobre la imagen de muestras estables obtenida del paso 2.0; siendo la muestra de entrenamiento proporcional al área que ocupa cada clase.

El script utilizado para para generar los puntos de entrenamiento se encuentra en la siguiente dirección de Google Earth Engine: users/raisgmb01/projects-mapbiomas

El script es el siguiente:

● 03-2-mapbiomas-ven-training-points-amazonia.js: este script permite obtener los puntos (muestras tomadas de los mosaicos Landsat) de cada cobertura presente en la imagen de píxeles estables obtenida del paso 2.0.

En la figura 17 se muestra un ejemplo de los puntos de entrenamiento generados sobre la subregión 90217 de la Amazonía venezolana.

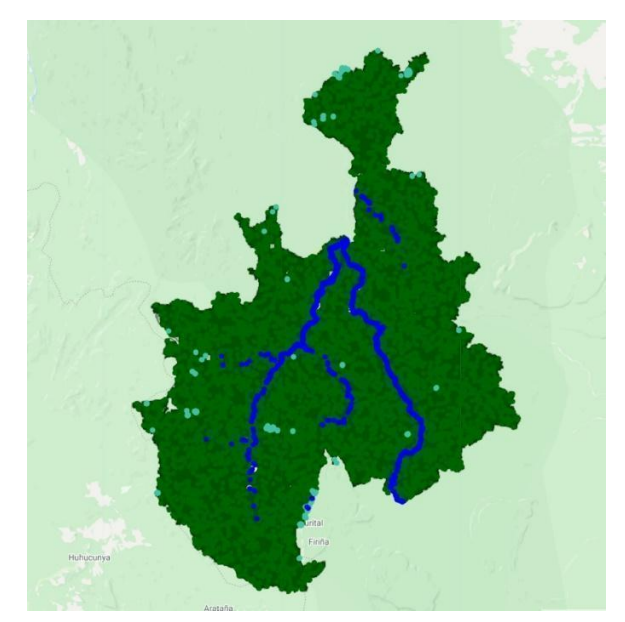

Figura 17: Detalle de la subregión 90217 donde se muestran los puntos de muestreo en cada clase de cobertura y uso.

## <span id="page-29-0"></span>**5.5 Paso 3: Clasificación preliminar**

## <span id="page-29-1"></span>**5.5.1 Paso 3.0: Clasificación**

Utilizando los mosaicos Landsat generados en el paso 1 y los puntos de entrenamiento obtenidos en el paso 2, se construyeron las clasificaciones anuales preliminares de cobertura y uso para las 36 subregiones de la Amazonía venezolana. Estas clasificaciones se crearon con el algoritmo de clasificación 'Random Forest', con una cantidad definida de árboles de decisión por región.

Los scripts utilizados para construir estas clasificaciones están disponibles en la dirección de Google Earth Engine: users/raisgmb01/projects-mapbiomas

El script utilizado para generar la clasificación es el siguiente:

● 04-0-mapbiomas-ven-classifications-amazonia.js: script utilizado para generar la clasificación preliminar de cobertura y uso de la tierra de las 36 subregiones de Amazonía Baja, Delta y Tepuyes.

En la figura 18 se muestra la clasificación generada para la subregión 90205, años 2005 y 2010.

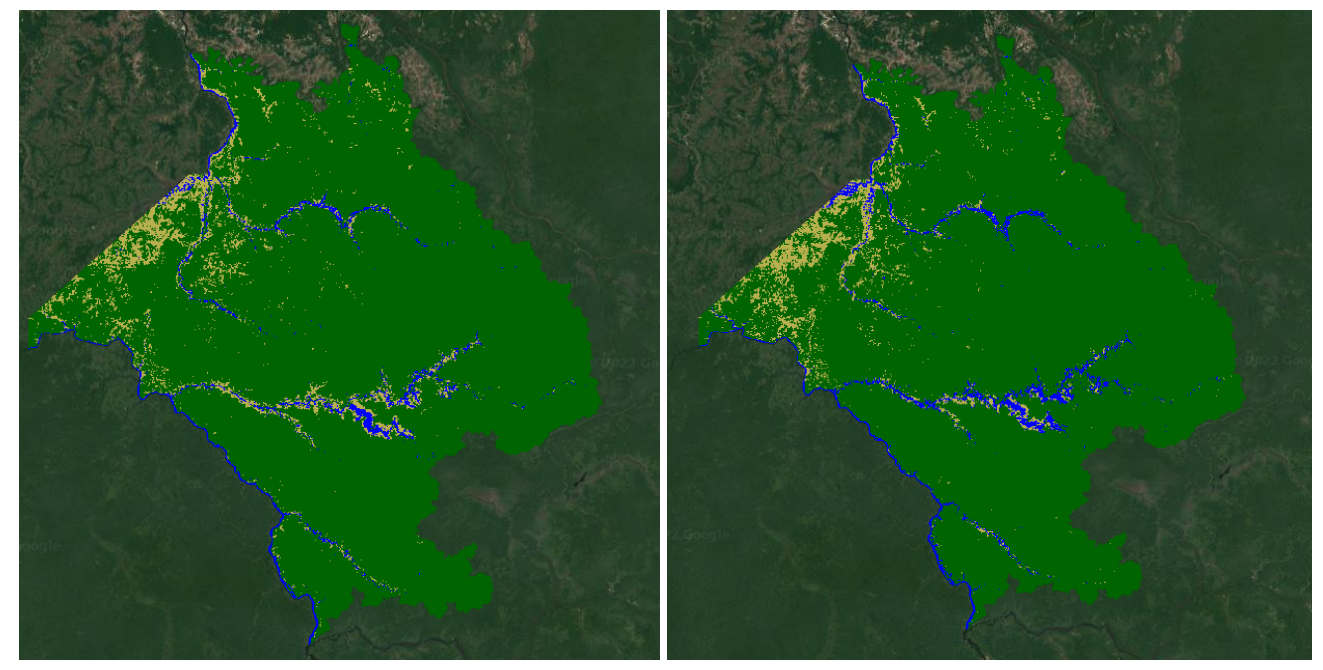

Figura 18: Clasificación preliminar de cobertura y uso para la región 90205 de la Amazonía venezolana, año 2005 (izquierda) y 2010 (derecha).

## <span id="page-30-0"></span>**5.5.2 Paso 3.1: Gap Fill (Llenado de píxeles sin información)**

En este paso se busca disminuir la cantidad de píxeles vacíos a través del procedimiento de Gap Fill (nombre en inglés para relleno de vacíos). Este consiste en sustituir el valor del píxel sin información por el valor de un píxel de años anteriores o posteriores que sí presenta un valor diferente de vacío (figura 19).

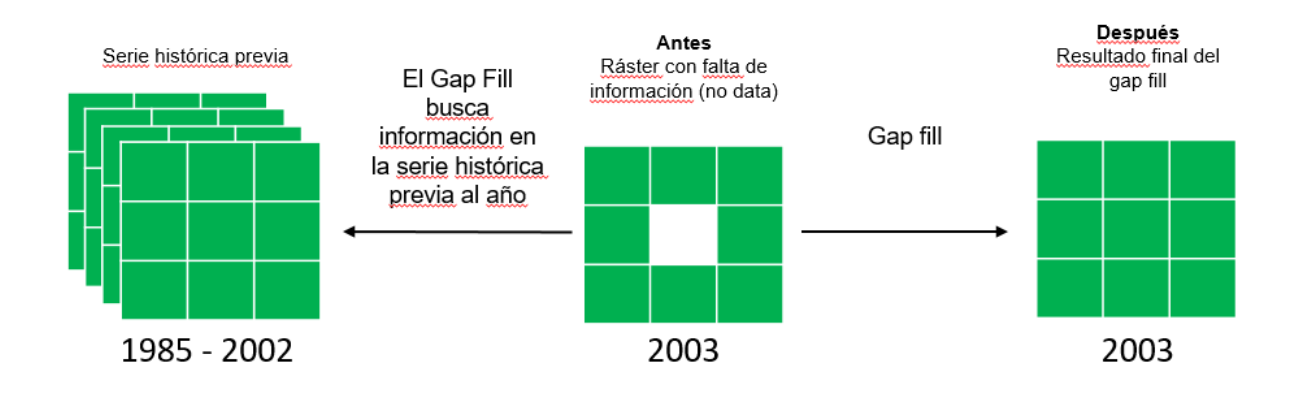

Figura 19: Esquema de actuación del Gap Fill

Este procedimiento tiene dos etapas:

● **Etapa 1**. Para los pixeles que están vacíos en un año determinado, se busca secuencialmente en los años previos pixeles con valores. Cuando se encuentra un dato válido, éste se asigna a los píxeles sin datos.

● **Etapa 2**. En esta etapa se toma el resultado del procesamiento anterior y se repite el método de llenado de datos para aquellos píxeles que todavía quedan sin información, pero ahora utilizando los años posteriores.

Los scripts utilizados para realizar el llenado de datos vacíos están disponibles en la dirección de Google Earth Engine: users/raisgmb01/projects-mapbiomas

**Antes Después** 

En la figura 20 se observa el resultado de las clasificaciones antes y después de aplicar el gap fill.

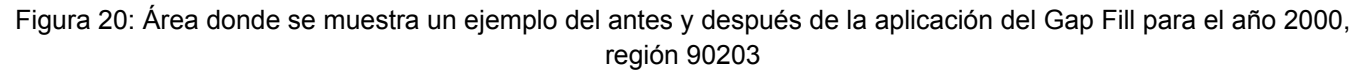

# <span id="page-31-0"></span>**6. Paso 4: Post-clasificación - Filtros**

#### <span id="page-31-1"></span>**6.1 Filtro temporal**

A las clasificaciones obtenidas, luego de la aplicación del Gap Fill, se les aplicó un filtro temporal con el fin de mejorar el resultado general, con base a la información de la serie histórica. Este proceso se llevó a cabo por región y por año. El filtro temporal se ejecutó implementando tres tipos de reglas:

- **Regla del primer año (RP)**: Esta regla corrige el valor del primer año (1985), con base en los valores de los siguientes 3, 4 o hasta 5 años.
- **Regla del último año (RU)**: Corrige el valor del último año (2022) de la colección tomando en cuenta los valores de los 2 años anteriores a este.
- **Regla del valor medio o general**: Con esta regla se busca corregir el dato de los píxeles de años intermedios de la serie, que no son los extremos, en función de los valores de los píxeles de años que le anteceden y suceden. Esta regla modifica valores en las clasificaciones de los años 1986 al 2020 y es aplicada en secuencias de 3 a 5 años. La regla se aplica únicamente en casos donde hay una inconsistencia temporal; por ejemplo, cuando secuencias de años consecutivos tienen valores idénticos a excepción del píxel en posición central. En estos casos, el filtro modificará el valor del píxel central para que guarde consistencia con los píxeles que le

anteceden y suceden. En el caso de secuencias de 3 años, solo existe una opción de posición central o año intermedio. En el caso de secuencias de 4 o 5 años, existen dos o tres alternativas de posiciones centrales.

En la figura 21 se muestran las reglas de uso en el filtro temporal, con estos tres tipos de reglas se busca llenar píxeles con vacíos de información y corregir inconsistencias temporales. Por ejemplo, si en tres años consecutivos un píxel tiene los siguientes valores: Formación forestal > Área sin vegetación > Formación forestal, el filtro corregirá el año intermedio asignándole el valor de formación forestal. Además, estas reglas se aplicaron dentro de ventanas o períodos de tiempo de tres, cuatro y cinco años, en cada uno de los casos.

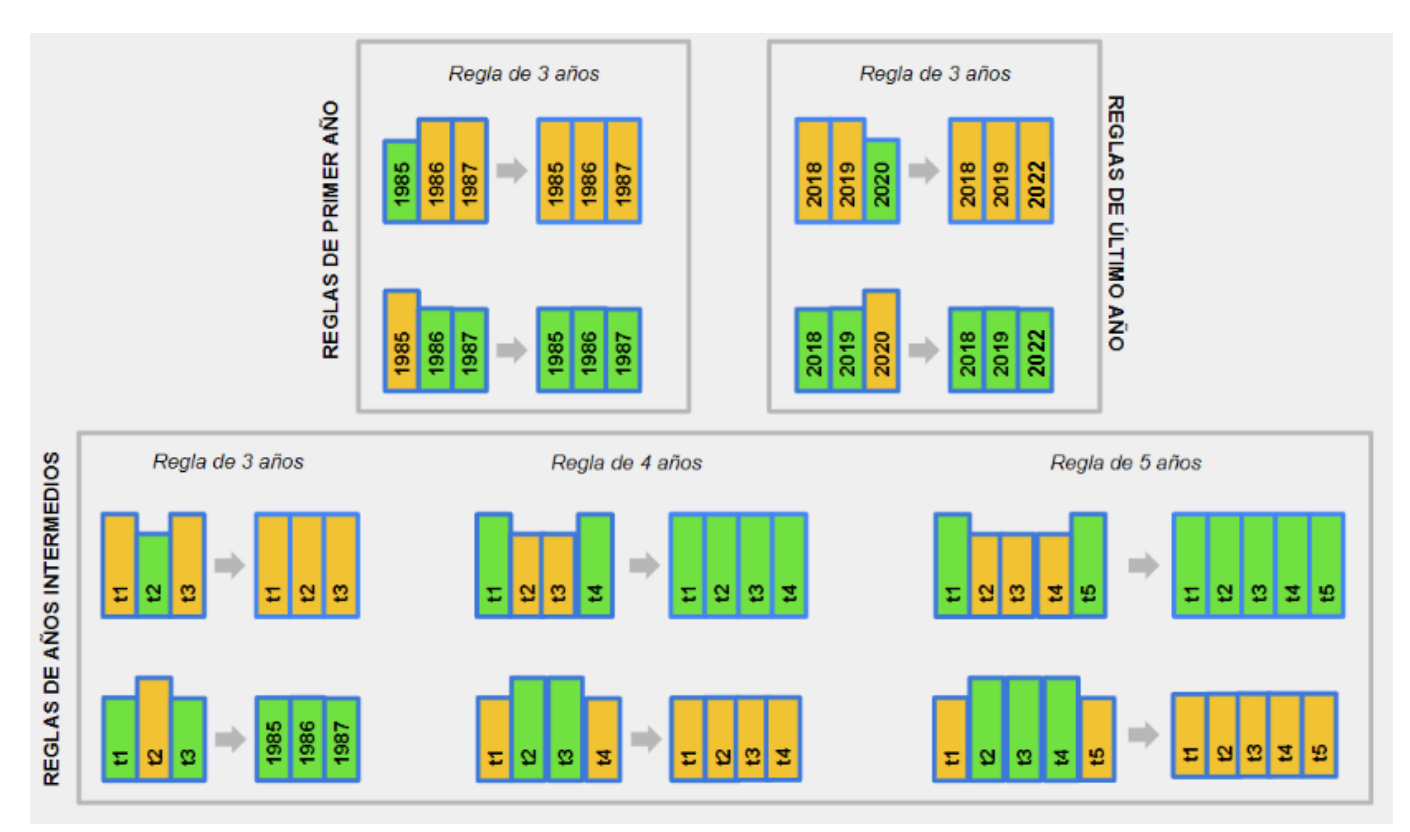

Figura 21: Reglas de uso en el filtro temporal.

Para cada región se definió un orden de ejecución (tabla 8) de los filtros que se aplicaron a cada una de las clases, por ello fue necesario modificar tres parámetros del script:

- ordem\_exec\_first: orden de ejecución de las clases para el primer año
- ordem\_exec\_last: orden de ejecución de las clases para el último año
- ordem exec middle: orden de ejecución de las clases para los años intermedios

Tabla 8: Parámetros para el orden de ejecución o prioridad de cada una de las 36 subregiones de la Amazonía venezolana

| Código de la región | Orden de ejecución del primer año | Orden de ejecución del último año | Orden de ejecución de los años<br>intermedios |
|---------------------|-----------------------------------|-----------------------------------|-----------------------------------------------|
| 90201               | 3, 12, 11                         | 3, 12, 11                         | 33, 3, 12                                     |
| 90202               | 3,12                              | 3,12                              | 3,12                                          |
| 90203               | 3, 12, 33                         | 3, 12                             | 3, 12, 33                                     |
| 90207               | 33                                | 33                                | 33                                            |

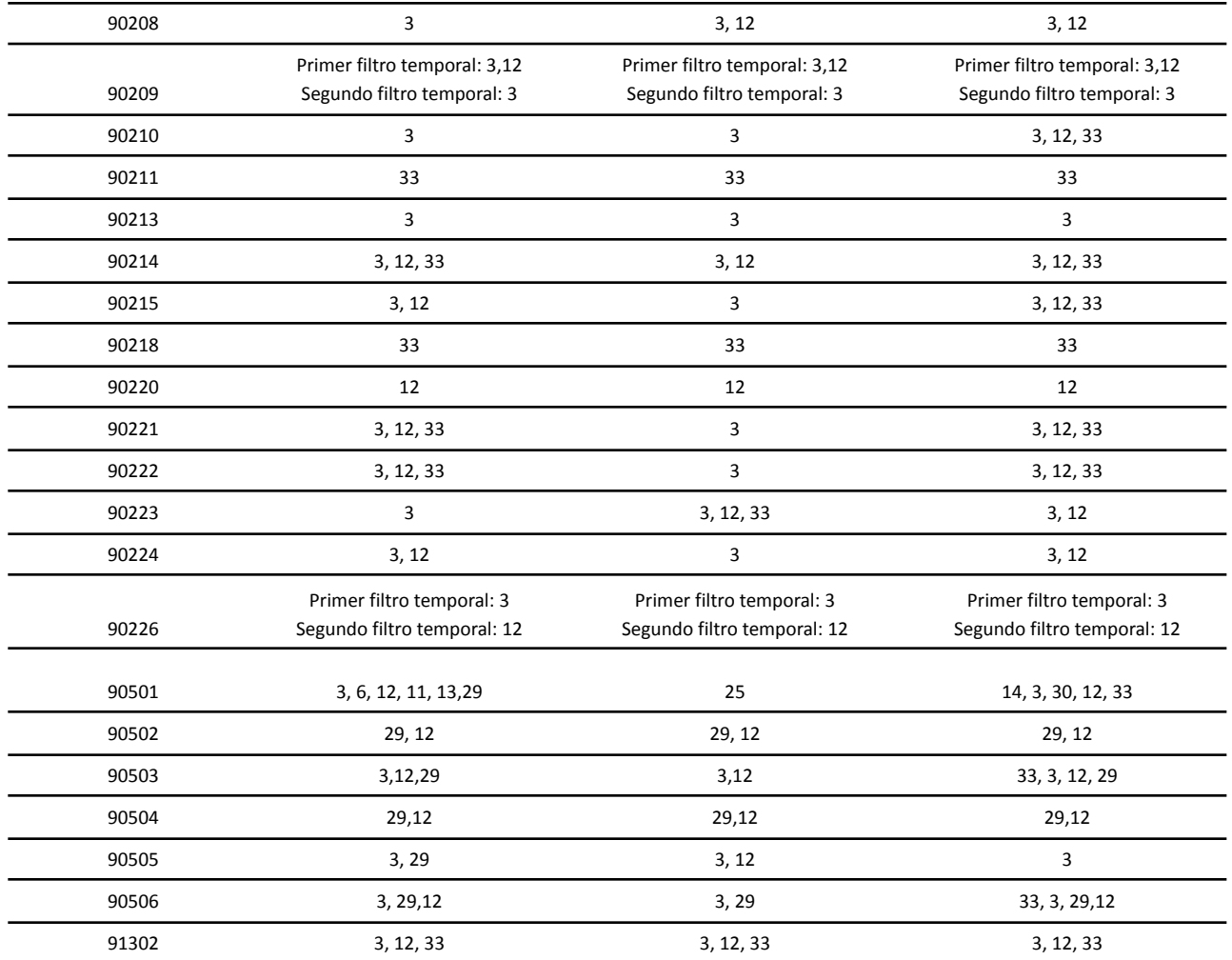

En la figura 22 se muestra un ejemplo del resultado del filtro temporal aplicado a la clasificación del año 2017, donde se puede observar como los píxeles aislados y que generaban ruido en la clasificación son corregidos con valores consistentes espacialmente.

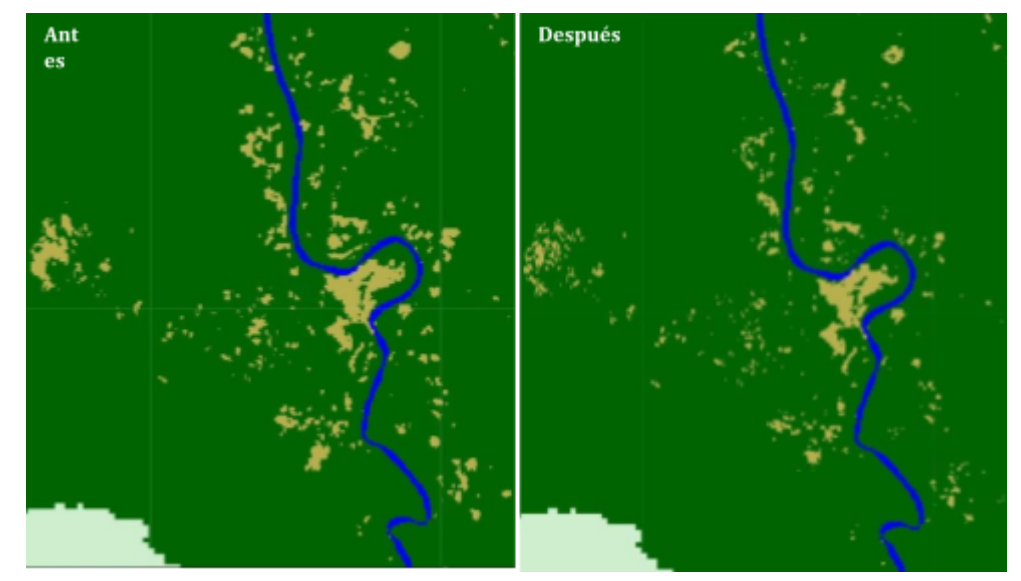

Figura 22: Representación del antes y después de la aplicación del filtro temporal para el año 2017

#### <span id="page-34-0"></span>**6.2 Filtro espacial**

La aplicación del filtro espacial tiene como finalidad eliminar píxeles aislados e inconsistencias de continuidad. Este filtro se basa en la función "connectedPixelCount" de GEE. Esta función localiza píxeles conectados (vecinos) que comparten el mismo valor empleando una ventana móvil. Únicamente los píxeles que no comparten una conexión con un número predefinido de vecinos idénticos son considerados como píxeles aislados.

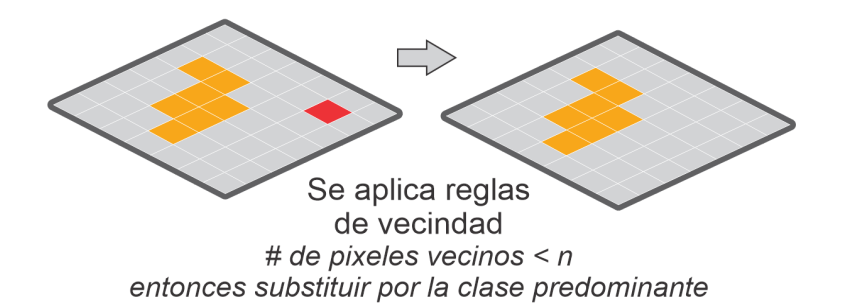

El valor fijado de píxeles conectados fue 5. De este modo, el filtro espacial elimina píxeles aislados o de borde menores a 0,5 ha ( 5 píxeles) unidad mínima de mapeo, incrementando la consistencia espacial de las calificaciones, como puede observarse en el ejemplo de la figura 23.

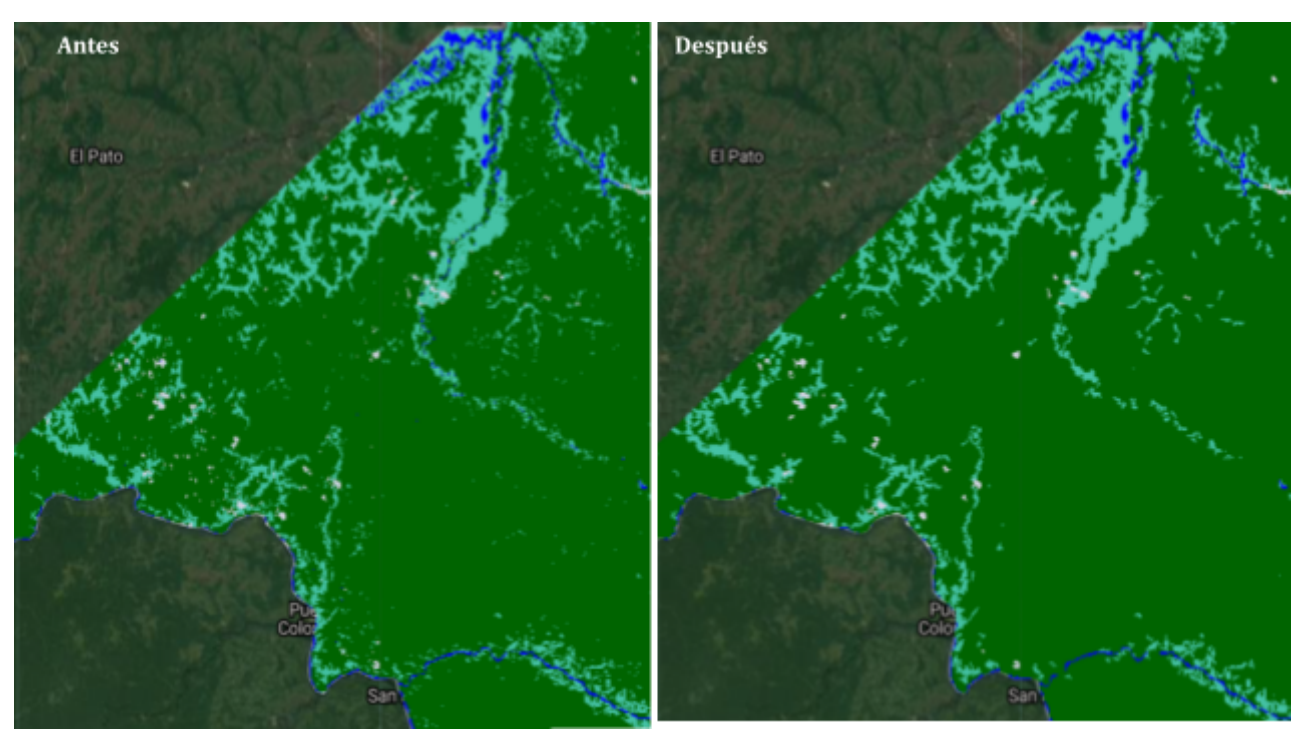

Figura 23: Ejemplo del antes y después de la aplicación del filtro espacial para el año 2018

#### <span id="page-34-1"></span>**6.3 Filtro de frecuencia**

El uso del filtro de frecuencia tiene como objetivo mejorar las clasificaciones según la información histórica de los 37 años por región. Este filtro toma en cuenta el porcentaje de repeticiones de las clases naturales de la clasificación MapBiomas Amazonía (3, 6, 11, 12, 13, 29, 33) y a partir de este porcentaje actualiza aquellos valores minoritarios que pueden considerarse como posibles errores de clasificación.

En la figura 24 se presenta un ejemplo gráfico de lo que ocurre al aplicar este filtro en la región 90203, en donde se observa que el valor ID 3 (formaciones forestales) está presente en 33 años de la serie histórica, representando el 92% de toda la clasificación; y luego de la aplicación del filtro se observa que este valor se actualiza en los años en los que no había información (ID 27 No data), dando como resultado una clasificación más consistente.

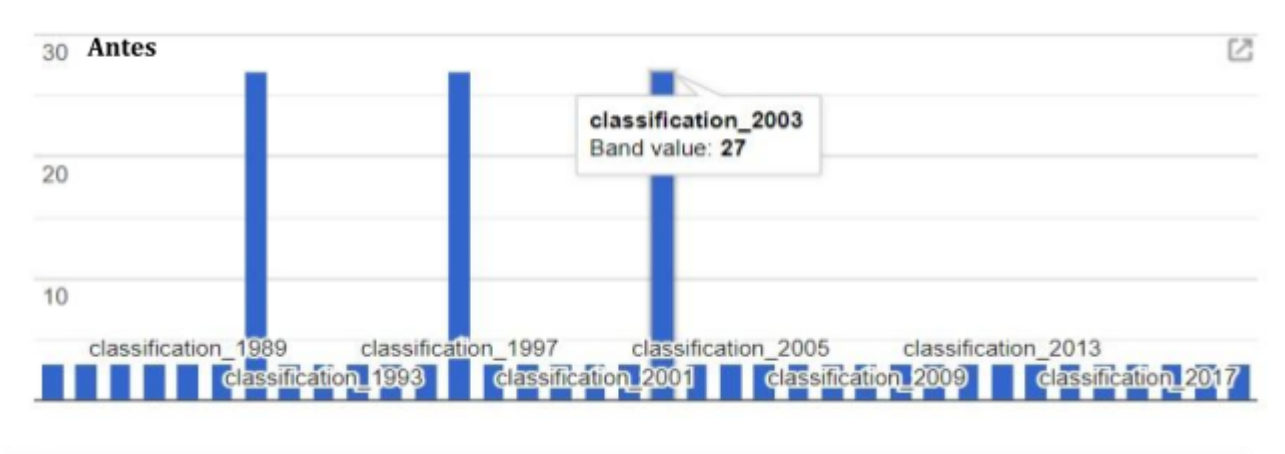

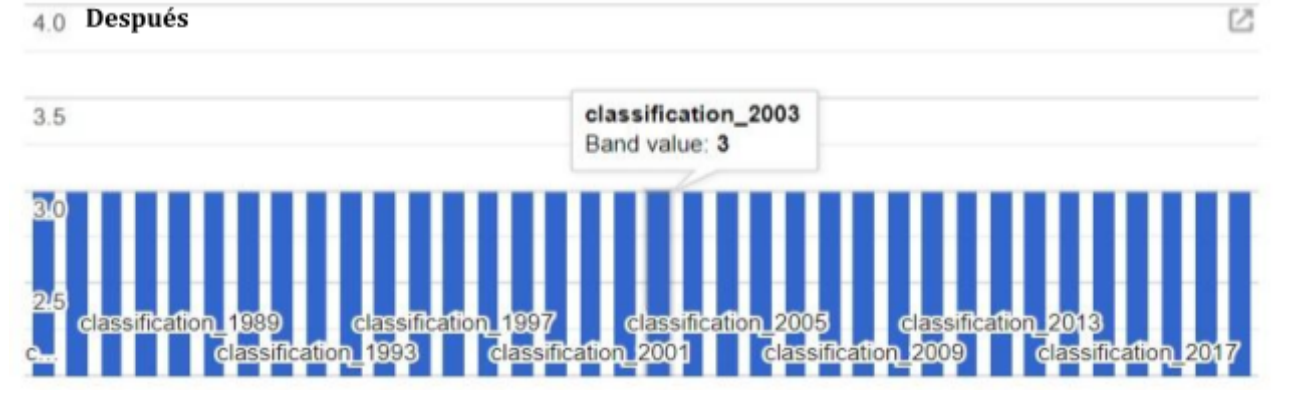

Figura 24: Gráfica donde se muestra el antes y después de la aplicación del filtro de frecuencia

En la figura 25 se muestra el resultado del antes y después de usar el filtro de frecuencia en un área de la región 90204.

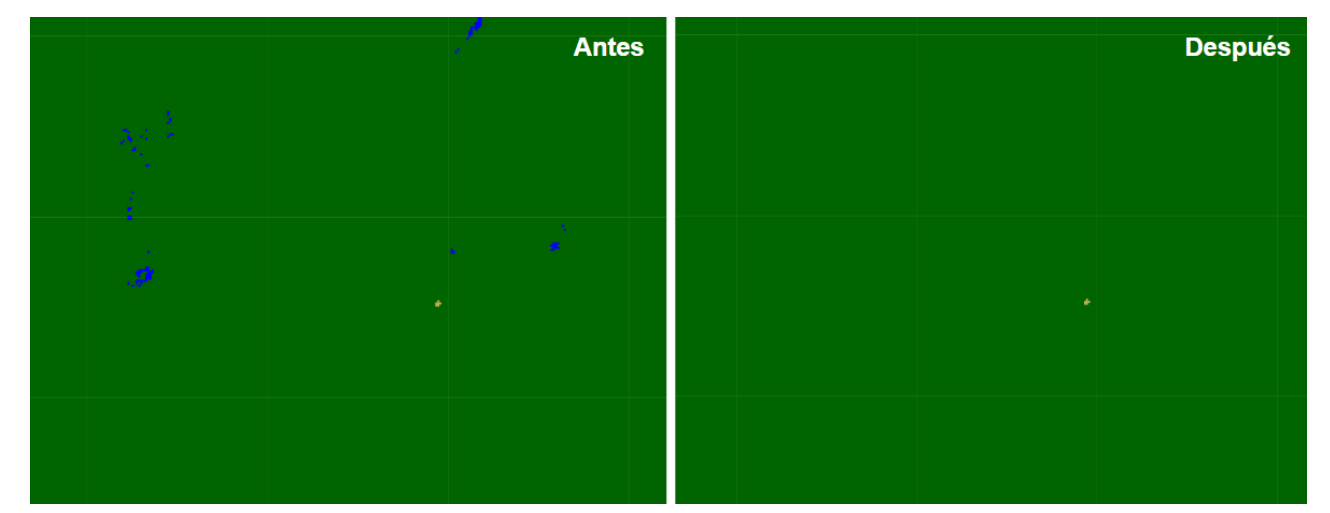

Figura 25: Ejemplo del antes y después de la aplicación del filtro de frecuencia para el año 1994, región 90204.

Para cada región se definió el porcentaje de vegetación natural mínima para que sea considerado el filtro de frecuencia y el porcentaje mayoritario para que prevalezca una clase (Tabla 9). El porcentaje establecido en la metodología es 90% sin embargo ciertas regiones disminuyeron los valores porcentuales en uno u otro parámetro para mejorar los resultados que mostraron resultados no esperados cuando posteriormente se aplicaba el Gapfill.

Tabla 9: Parámetros para el porcentaje de vegetación nativa mínima y mayoritaria para que sea considerada en el filtro de frecuencia en cada una de las 36 subregiones de la Amazonía venezolana.

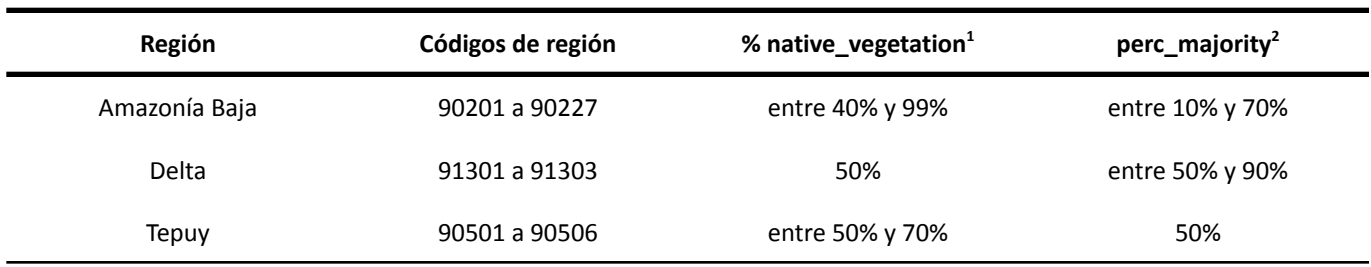

### <span id="page-36-0"></span>**6.5 Integración**

El proceso de integración consistió en generar la versión final de los mapas de cobertura y uso de la tierra 1985-2022 generando assets finales de las clasificaciones donde se acoplaron los resultados obtenidos de la clasificación del mapa general y los temas transversales. Se tomaron en cuenta una serie de reglas de prevalencia o también llamadas orden de integración que permitieron la obtención del mejor resultado posible según los criterios de mapeo de cada una de las clases consideradas dentro de la leyenda. En la tabla 10 se presentan las reglas de integración para Venezuela:

| Prevalencia | Nombre de la clase                      | ID de clase | <b>Fuente</b>                   |
|-------------|-----------------------------------------|-------------|---------------------------------|
| 1           | Aflaramiento rocoso                     | 29          | Mapa general                    |
| 2           | Minería                                 | 30          | Tema transversal                |
| 3           | Pasto                                   | 15          | Mapa general y tema transversal |
| 4           | Agricultura                             | 18          | Mapa general y tema transversal |
| 5           | Mosaico de agricultura y/o pasto        | 21          | Mapa general                    |
| 6           | Infraestructura urbana                  | 24          | Tema transversal                |
| 7           | Bosque inundable                        | 6           | Tema transversal                |
| 8           | Formación natural no forestal inundable | 11          | Tema transversal                |
| 9           | Formación campestre                     | 12          | Mapa general                    |
| 10          | Río, lago u océano                      | 33          | Tema transversal                |
| 11          | Otra formación natural no forestal      | 13          | Mapa general                    |
| 12          | Manglar                                 | 5           | Tema transversal                |
| 13          | Sabana arbolada                         | 4           | Mapa general                    |
| 14          | Formación Forestal/Bosque               | 3           | Mapa general                    |
| 15          | Otra área sin vegetación                | 25          | Mapa general                    |
| 16          | No observado                            | 27          | Mapa general                    |

Tabla 10. Reglas de prioridad para la integración de clases

 $1$ % vegetación nativa mínima para que sea considerado el filtro de frecuencia.

<sup>2</sup> porcentaje mayoritario para que prevalezca una clase

<span id="page-37-0"></span>● Diniz, C.; Cortinhas, L.; Nerino, G.; Rodrigues, J.; Sadeck, L.; Adami, M.; Souza-Filho, P.W.M. (2019). Brazilian Mangrove Status: Three Decades of Satellite Data Analysis. Remote Sens. 11, 808.

● Huber, Otto (1995). Guayana Venezolana: Mapa de Vegetación. 1:2.000.000. Anexo a Steyermark et al 1995, Flora of the Venezuelan Guayana Volume 1.

Instituto Nacional de Estadísticas (INE). (2018). Proyecciones de Población 2018, Enlace: [http://www.ine.gov.ve/.](http://www.ine.gov.ve/index.php?option=com_content&view=category&id=98&Itemid=51)

MARN. (2003). Mapa de Vegetación de Venezuela 1:2.000.000. Ministerio del Ambiente y de los Recursos Naturales (MARN), Instituto Geográfico de Venezuela Simón Bolívar; Caracas.

● MPPAMB. (2014). Ecosistemas de Venezuela. 1: 2.000.000. Ministerio del Poder Popular para el Ambiente; Caracas.

● Proyecto MapBiomas Amazonía - Colección 5 de los mapas anuales de cobertura y uso del suelo, a los que se accede en [fecha] a través del enlace: <https://amazonia.mapbiomas.org/>

Rodríguez, J.P., F. Rojas-Suárez y D. Giraldo Hernández (eds.) (2010). Libro Rojo de los Ecosistemas Terrestres de Venezuela. Provita, Shell Venezuela, Lenovo (Venezuela). Caracas: Venezuela. 324 pp.

● Señaris, J. C., D. Lew y C. Lasso (eds.). (2009). Biodiversidad del Parque Nacional Canaima: bases técnicas para la conservación de la Guayana venezolana. Fundación La Salle de Ciencias Naturales y The Nature Conservancy. Caracas. 256 pp

Steyermark, Julian; Berry, Paul; Holst, Bruce (eds.) (1995). Flora of the Venezuelan Guayana Volume 1: Introduction. Missouri Botanical Garden. ISBN 0-88192-313-3.

Potapov, P; Xinyuan, Li; Hernandez-Serna, A., Tyukavina, A.; Hansen M. C.; Kommareddy, a. et al. (2021). Mapping global forest canopy height through integration of GEDI and Landsat data Remote Sensing of Environment, 253, Article 112165.

● Arévalo, P.; Bullock, E.; Woodcock, c. y Olofsson, P. (2020). A Suite of Tools for Continuous Land Change Monitoring in Google Earth Engine. Front. Clim. 2, 576740.